$\begin{tabular}{c} \bf{r} & \bf{r} & \bf{r} & \bf{r} \\ \bf{r} & \bf{r} & \bf{r} \\ \bf{r} & \bf{r} \\ \bf{r} & \bf{r} \\ \bf{r} & \bf{r} \\ \bf{r} & \bf{r} \\ \bf{r} & \bf{r} \\ \bf{r} & \bf{r} \\ \bf{r} & \bf{r} \\ \bf{r} & \bf{r} \\ \bf{r} & \bf{r} \\ \bf{r} & \bf{r} \\ \bf{r} & \bf{r} \\ \bf{r} & \bf{r} \\ \bf{r} & \bf{r} \\ \bf{r} & \bf{r} \\ \bf$ **CISCO** 

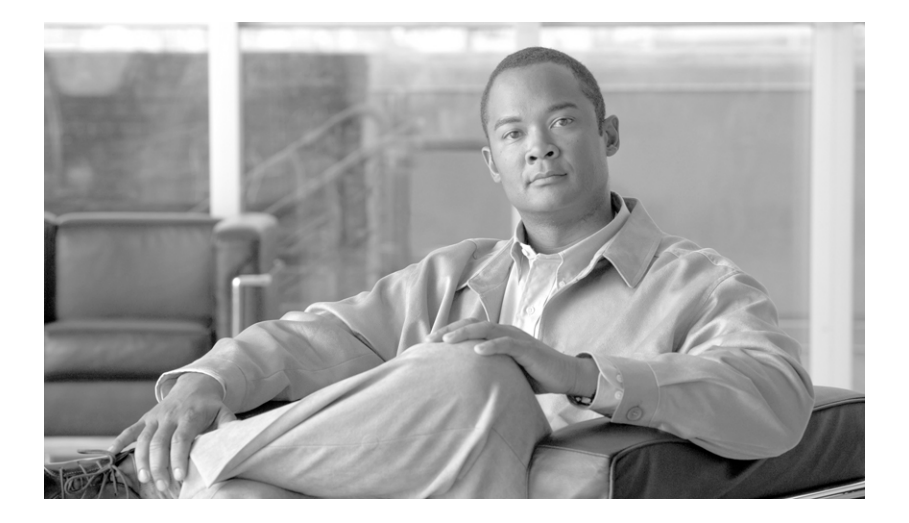

### **Cisco Unified SIP Phone 3911 Administration Guide for Cisco Unified Communications Manager 6.0 and 5.1**

#### **Americas Headquarters**

Cisco Systems, Inc. 170 West Tasman Drive San Jose, CA 95134-1706 USA <http://www.cisco.com> Tel: 408 526-4000 800 553-NETS (6387) Fax: 408 527-0883

Text Part Number: OL-14029-01

THE SPECIFICATIONS AND INFORMATION REGARDING THE PRODUCTS IN THIS MANUAL ARE SUBJECT TO CHANGE WITHOUT NOTICE. ALL STATEMENTS, INFORMATION, AND RECOMMENDATIONS IN THIS MANUAL ARE BELIEVED TO BE ACCURATE BUT ARE PRESENTED WITHOUT WARRANTY OF ANY KIND, EXPRESS OR IMPLIED. USERS MUST TAKE FULL RESPONSIBILITY FOR THEIR APPLICATION OF ANY PRODUCTS.

THE SOFTWARE LICENSE AND LIMITED WARRANTY FOR THE ACCOMPANYING PRODUCT ARE SET FORTH IN THE INFORMATION PACKET THAT SHIPPED WITH THE PRODUCT AND ARE INCORPORATED HEREIN BY THIS REFERENCE. IF YOU ARE UNABLE TO LOCATE THE SOFTWARE LICENSE OR LIMITED WARRANTY, CONTACT YOUR CISCO REPRESENTATIVE FOR A COPY.

The following information is for FCC compliance of Class A devices: This equipment has been tested and found to comply with the limits for a Class A digital device, pursuant to part 15 of the FCC rules. These limits are designed to provide reasonable protection against harmful interference when the equipment is operated in a commercial environment. This equipment generates, uses, and can radiate radio-frequency energy and, if not installed and used in accordance with the instruction manual, may cause harmful interference to radio communications. Operation of this equipment in a residential area is likely to cause harmful interference, in which case users will be required to correct the interference at their own expense.

The following information is for FCC compliance of Class B devices: The equipment described in this manual generates and may radiate radio-frequency energy. If it is not installed in accordance with Cisco's installation instructions, it may cause interference with radio and television reception. This equipment has been tested and found to comply with the limits for a Class B digital device in accordance with the specifications in part 15 of the FCC rules. These specifications are designed to provide reasonable protection against such interference in a residential installation. However, there is no guarantee that interference will not occur in a particular installation.

Modifying the equipment without Cisco's written authorization may result in the equipment no longer complying with FCC requirements for Class A or Class B digital devices. In that event, your right to use the equipment may be limited by FCC regulations, and you may be required to correct any interference to radio or television communications at your own expense.

You can determine whether your equipment is causing interference by turning it off. If the interference stops, it was probably caused by the Cisco equipment or one of its peripheral devices. If the equipment causes interference to radio or television reception, try to correct the interference by using one or more of the following measures:

- Turn the television or radio antenna until the interference stops.
- Move the equipment to one side or the other of the television or radio.
- Move the equipment farther away from the television or radio.

• Plug the equipment into an outlet that is on a different circuit from the television or radio. (That is, make certain the equipment and the television or radio are on circuits controlled by different circuit breakers or fuses.)

Modifications to this product not authorized by Cisco Systems, Inc. could void the FCC approval and negate your authority to operate the product.

The Cisco implementation of TCP header compression is an adaptation of a program developed by the University of California, Berkeley (UCB) as part of UCB's public domain version of the UNIX operating system. All rights reserved. Copyright © 1981, Regents of the University of California.

NOTWITHSTANDING ANY OTHER WARRANTY HEREIN, ALL DOCUMENT FILES AND SOFTWARE OF THESE SUPPLIERS ARE PROVIDED "AS IS" WITH ALL FAULTS. CISCO AND THE ABOVE-NAMED SUPPLIERS DISCLAIM ALL WARRANTIES, EXPRESSED OR IMPLIED, INCLUDING, WITHOUT LIMITATION, THOSE OF MERCHANTABILITY, FITNESS FOR A PARTICULAR PURPOSE AND NONINFRINGEMENT OR ARISING FROM A COURSE OF DEALING, USAGE, OR TRADE PRACTICE.

IN NO EVENT SHALL CISCO OR ITS SUPPLIERS BE LIABLE FOR ANY INDIRECT, SPECIAL, CONSEQUENTIAL, OR INCIDENTAL DAMAGES, INCLUDING, WITHOUT LIMITATION, LOST PROFITS OR LOSS OR DAMAGE TO DATA ARISING OUT OF THE USE OR INABILITY TO USE THIS MANUAL, EVEN IF CISCO OR ITS SUPPLIERS HAVE BEEN ADVISED OF THE POSSIBILITY OF SUCH DAMAGES.

CCVP, the Cisco logo, and Welcome to the Human Network are trademarks of Cisco Systems, Inc.; Changing the Way We Work, Live, Play, and Learn is a service mark of Cisco Systems, Inc.; and Access Registrar, Aironet, Catalyst, CCDA, CCDP, CCIE, CCIP, CCNA, CCNP, CCSP, Cisco, the Cisco Certified Internetwork Expert logo, Cisco IOS, Cisco Press, Cisco Systems, Cisco Systems Capital, the Cisco Systems logo, Cisco Unity, Enterprise/Solver, EtherChannel, EtherFast, EtherSwitch, Fast Step, Follow Me Browsing, FormShare, GigaDrive, HomeLink, Internet Quotient, IOS, iPhone, IP/TV, iQ Expertise, the iQ logo, iQ Net Readiness Scorecard, iQuick Study, LightStream, Linksys, MeetingPlace, MGX, Networkers, Networking Academy, Network Registrar, PIX, ProConnect, ScriptShare, SMARTnet, StackWise, The Fastest Way to Increase Your Internet Quotient, and TransPath are registered trademarks of Cisco Systems, Inc. and/or its affiliates in the United States and certain other countries.

All other trademarks mentioned in this document or Website are the property of their respective owners. The use of the word partner does not imply a partnership relationship between Cisco and any other company. (0711R)

Any Internet Protocol (IP) addresses used in this document are not intended to be actual addresses. Any examples, command display output, and figures included in the document are shown for illustrative purposes only. Any use of actual IP addresses in illustrative content is unintentional and coincidental.

*Cisco Unified SIP Phone 3911 Administration Guide for Cisco Unified Communications Manager* © 2015 Cisco Systems, Inc. All rights reserved.

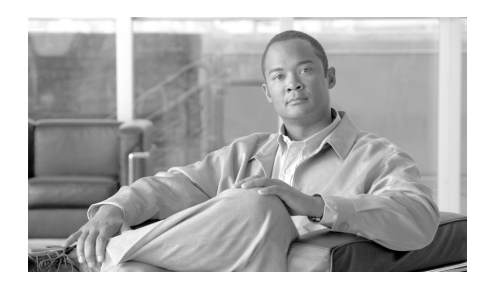

**[CONTENTS](#page-10-0)**

#### **[Preface](#page-10-0) p-xi**

[Overview](#page-10-1) **p-xi** [Audience](#page-10-0) **p-xi** [Objectives](#page-11-0) **p-xii** [Organization](#page-11-1) **p-xii** [Related Documentation](#page-12-0) **p-xiii** [Obtaining Documentation, Obtaining Support, and Security Guidelines](#page-10-0) **p-xiv** [Document Conventions](#page-13-1) **p-xiv**

#### **[CHAPTER](#page-10-0) 1 [An Overview of the Cisco Unified IP Phone](#page-16-1) 1-1**

[Understanding the Cisco Unified SIP Phone 3911](#page-17-0) **1-2** [What Networking Protocols Are Used?](#page-18-0) **1-3** [What Features are Supported on the Cisco Unified SIP Phone 3911](#page-10-0)[?](#page-22-0) **1-7** [Feature Overview](#page-22-1) **1-7** [Configuring Telephony Features](#page-23-0) **1-8** [Configuring Network Parameters Using the Cisco Unified IP Phone](#page-23-1) **1-8** [Providing Users with Feature Information](#page-24-0) **1-9** [Understanding Security Features for Cisco Unified SIP Phone 3911](#page-10-0) **1-9** [Overview of Configuring and Installing Cisco Unified IP Phones](#page-25-0) **1-10** [Configuring Cisco Unified IP Phones in Cisco Unified Communications](#page-10-0)  [Manager](#page-25-1) **1-10** [Checklist for Configuring the Cisco Unified IP Phone in Cisco Unified](#page-26-0)  [Communications Manager](#page-26-0) **1-11**

**The Second Second** 

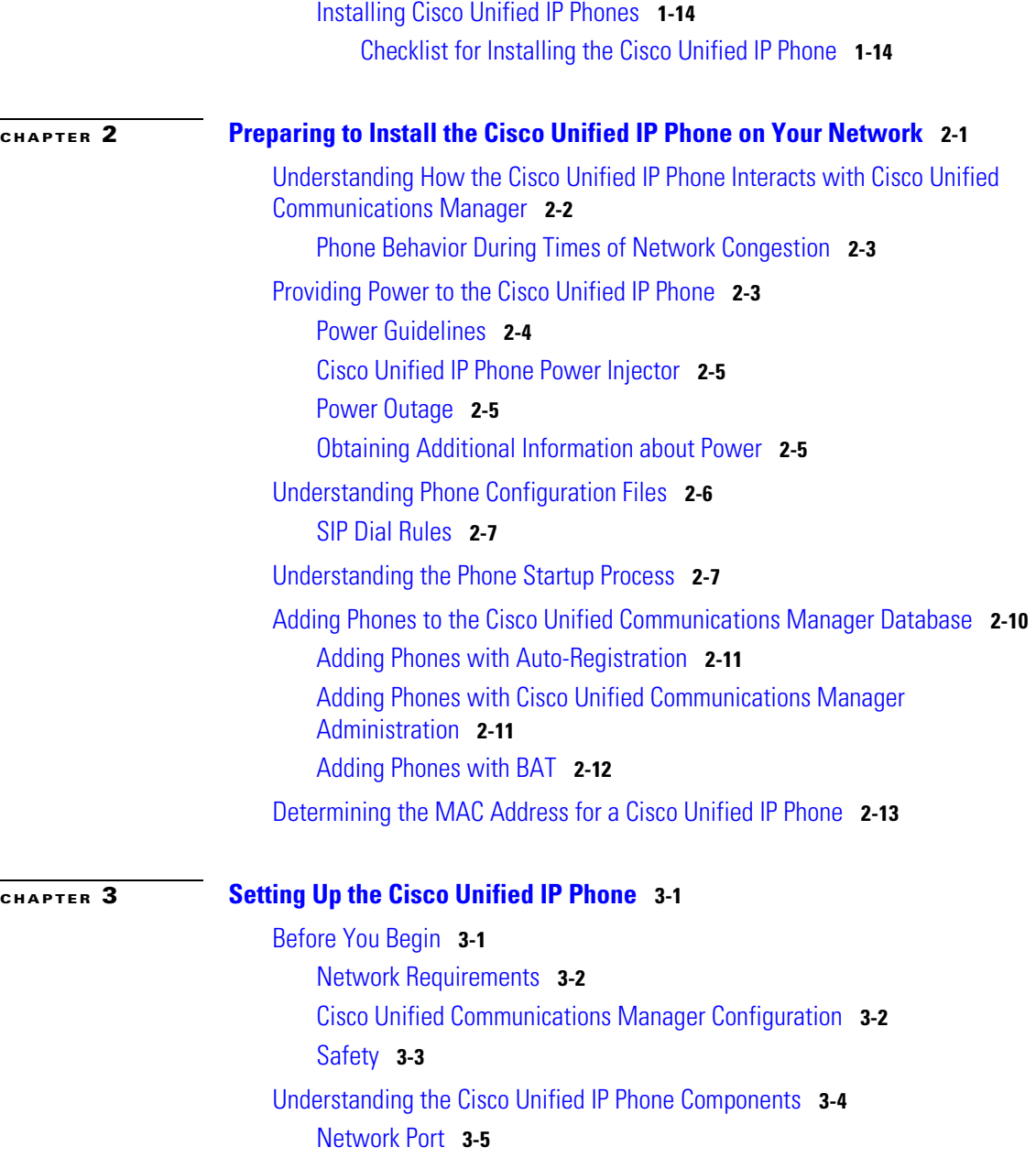

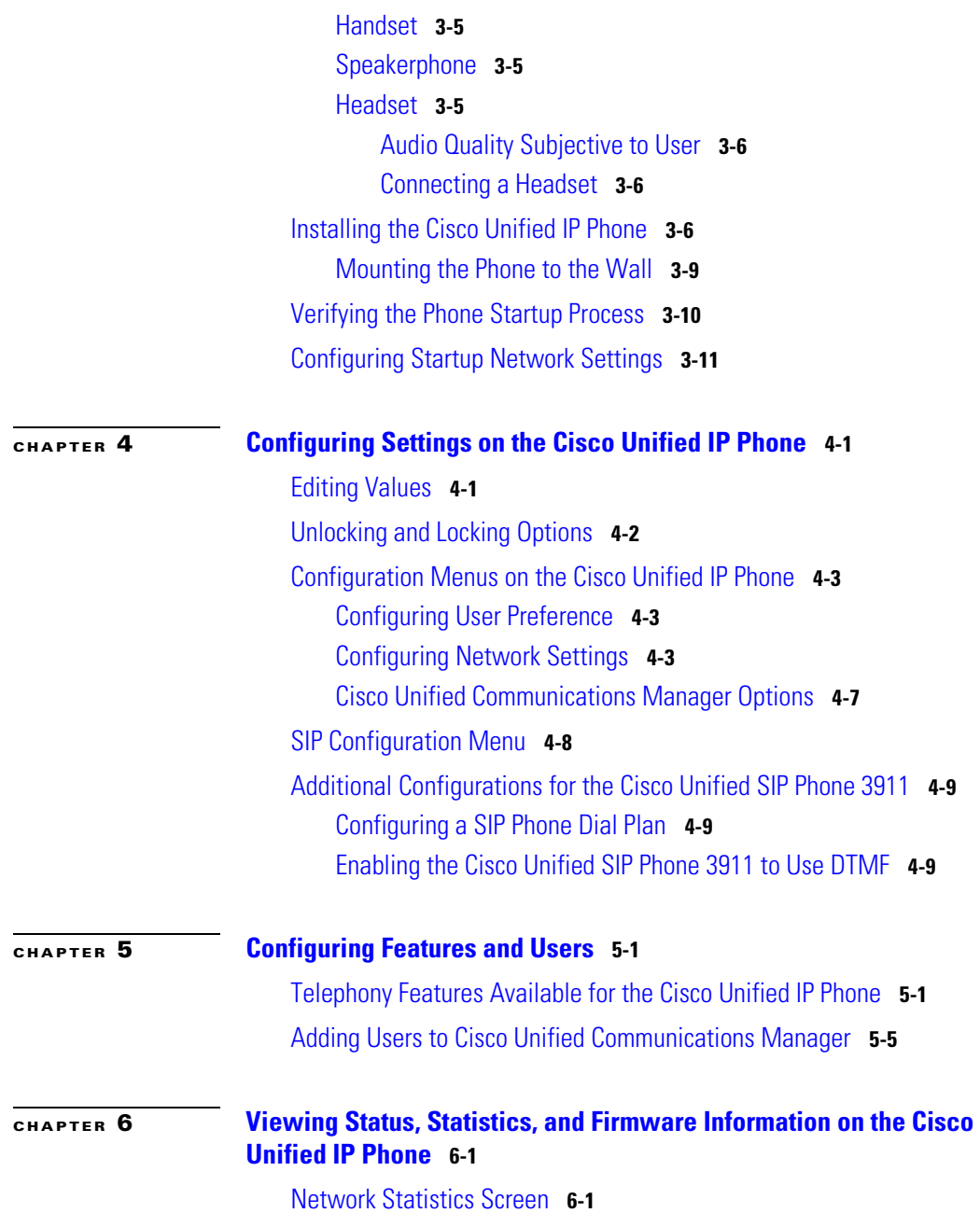

I

[Firmware Versions Screen](#page-75-0) **6-2**

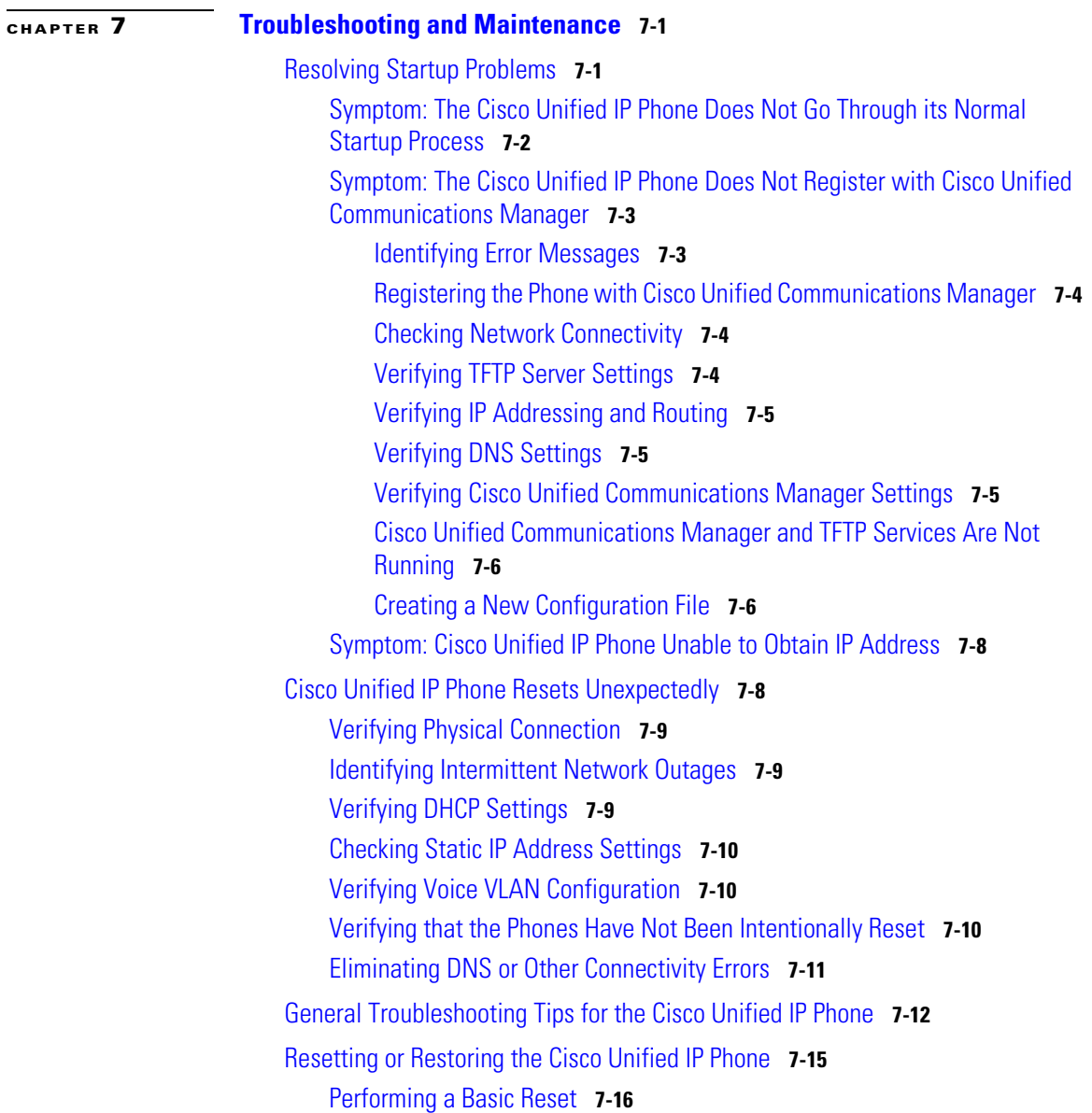

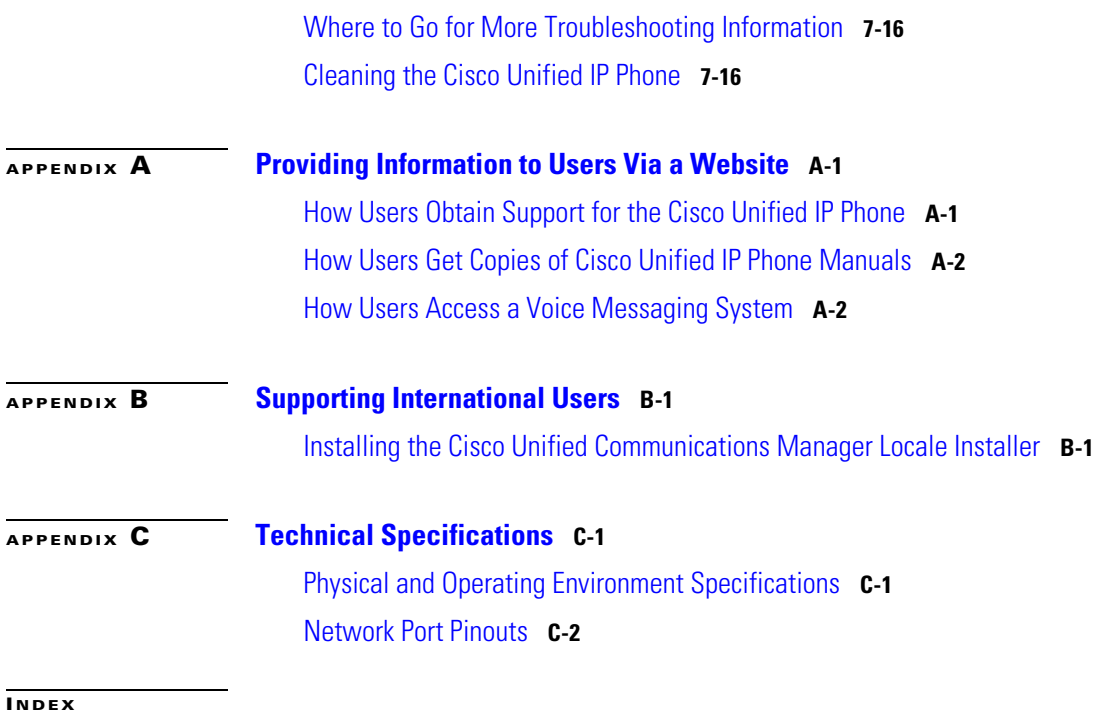

I

**Cisco Unified SIP Phone 3911 Administration Guide for Cisco Unified Communications Manager**

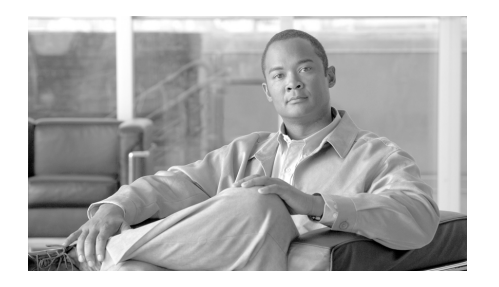

# <span id="page-10-0"></span>**Preface**

### <span id="page-10-1"></span>**Overview**

The *Cisco Unified SIP Phone 3911 Administration Guide for Cisco Unified Communications Manager 6.0 and 5.1* provides the information you need to understand, install, configure, manage, and troubleshoot the phones on a Voice-over-IP (VoIP) network.

Because of the complexity of a Unified Communications network, this guide does not provide complete and detailed information for procedures that you need to perform in Cisco Unified Communications Manager (formerly Cisco Unified CallManager) or other network devices.

# <span id="page-10-2"></span>**Audience**

Network engineers, system administrators, or telecom engineers should review this guide to learn the steps required to properly set up the Cisco Unified SIP Phone 3911 on the network.

The tasks described are considered to be administration-level tasks and are not intended for end-users of the phones. Many of the tasks involve configuring network settings and affect the phone's ability to function in the network.

Because of the close interaction between the Cisco Unified IP Phone and Cisco Unified Communications Manager, many of the tasks in this manual require familiarity with Cisco Unified Communications Manager.

# <span id="page-11-0"></span>**Objectives**

This guide provides the required steps to get the Cisco Unified IP Phone up and running on a Voice-over-IP (VoIP) network.

# <span id="page-11-1"></span>**Organization**

This manual is organized as follows:

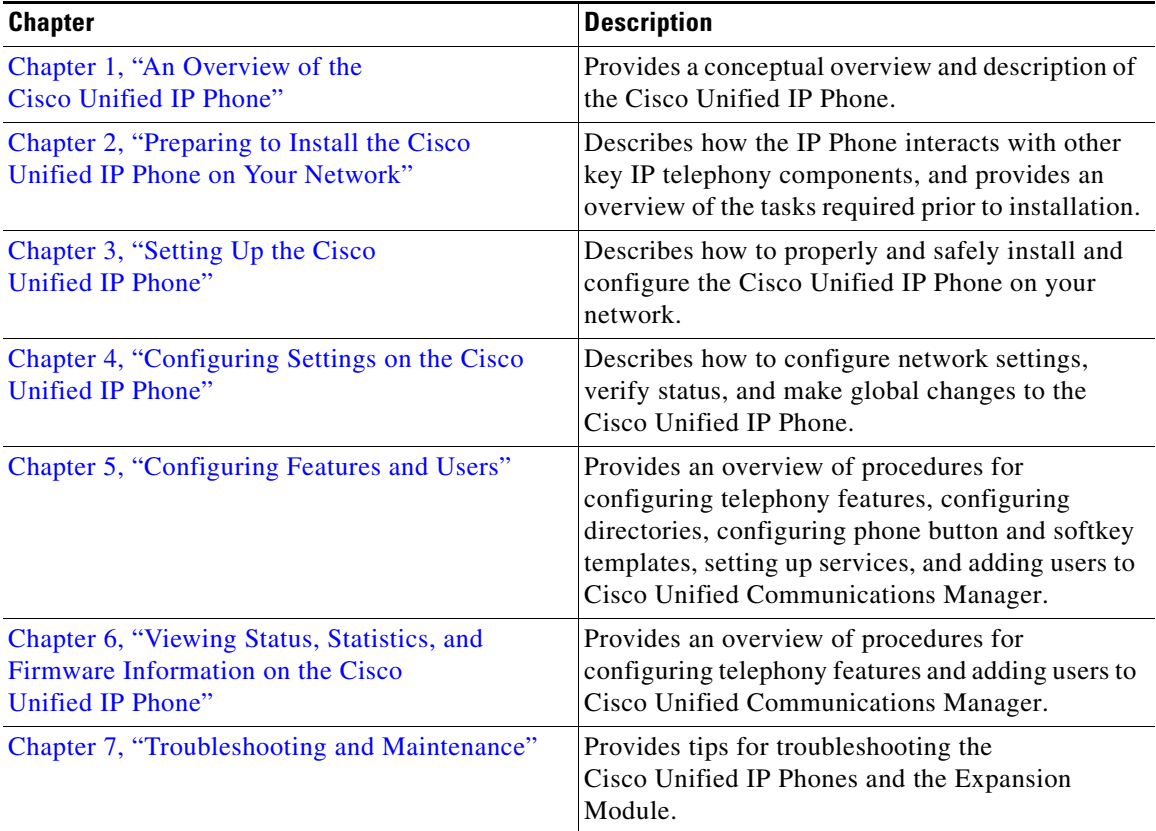

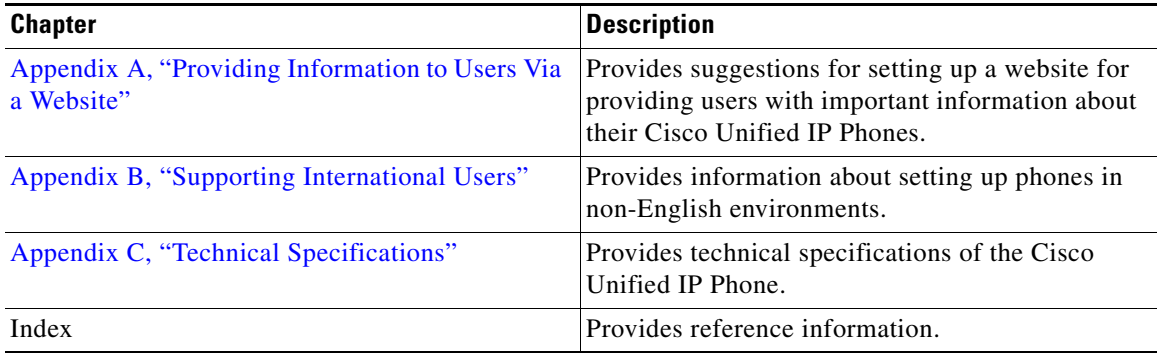

## <span id="page-12-0"></span>**Related Documentation**

For more information about Cisco Unified IP Phones or Cisco Unified Communications Manager, refer to the following publications:

#### **Cisco Unified SIP Phones 3900 series**

[http://www.cisco.com/en/US/products/ps7193/tsd\\_products\\_support\\_series\\_ho](http://www.cisco.com/en/US/products/ps7193/tsd_products_support_series_home.html) me.html

- **•** *Cisco Unified SIP Phone 3911 Phone Guide for Cisco Unified Communications Manager 6.0 and 5.1*
- **•** *Cisco Unified SIP Phone 3911 Installation Guide*
- **•** *Cisco United SIP Phone 3911 Release Notes*

#### **Cisco Unified Communications Manager**

Related publications are available at the following URL:

[http://www.cisco.com/en/US/products/sw/voicesw/ps556/tsd\\_products\\_support\\_](http://www.cisco.com/en/US/products/ps7193/tsd_products_support_series_home.html) series\_home.html

#### **Cisco Unified Communications Manager Business Edition**

Related publications are available at the following URL:

[http://www.cisco.com/en/US/products/ps7273/tsd\\_products\\_support\\_series\\_ho](http://www.cisco.com/en/US/products/ps7273/tsd_products_support_series_home.html) [me.html](http://www.cisco.com/en/US/products/ps7273/tsd_products_support_series_home.html)

**Cisco Unified SIP Phone 3911 Administration Guide for Cisco Unified Communications Manager**

# <span id="page-13-0"></span>**Obtaining Documentation, Obtaining Support, and Security Guidelines**

For information about obtaining documentation, obtaining support, providing documentation feedback, security guidelines, and recommended aliases and general Cisco documents, see the monthly What's New in Cisco Product Documentation, which also lists all new and revised Cisco technical documentation, at:

<http://www.cisco.com/en/US/docs/general/whatsnew/whatsnew.html>

### <span id="page-13-1"></span>**Document Conventions**

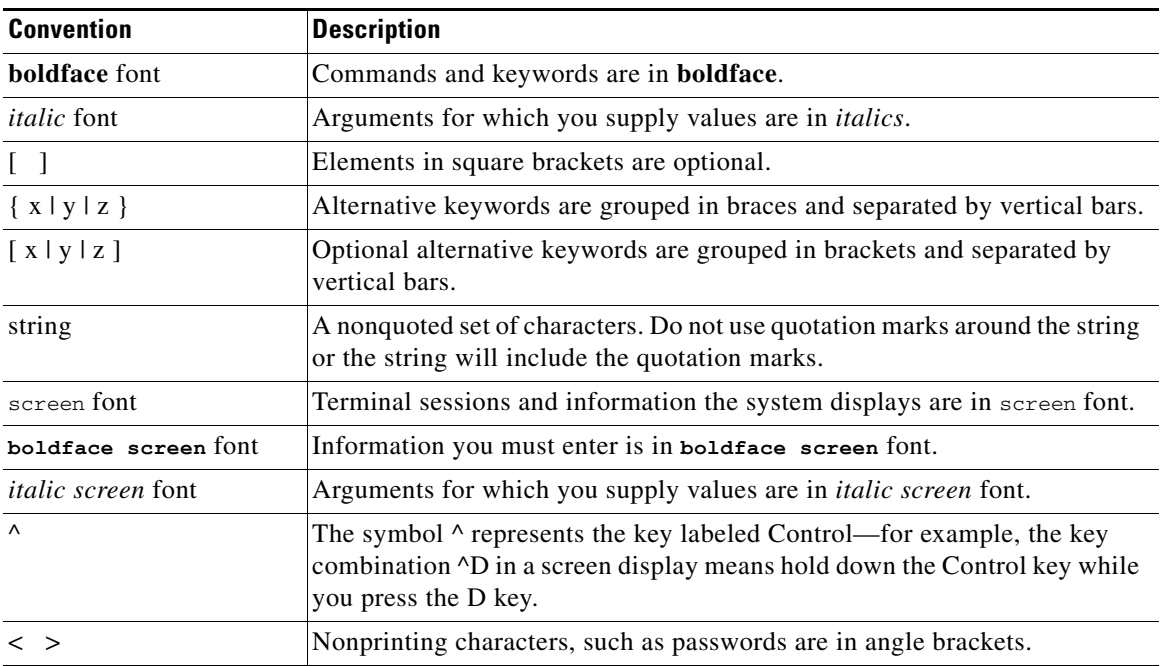

This document uses the following conventions:

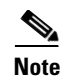

**Note** Means *reader take note*. Notes contain helpful suggestions or references to material not covered in the publication.

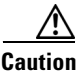

**Caution** Means *reader be careful*. In this situation, you might do something that could result in equipment damage or loss of data.

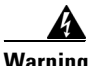

**Warning Means danger. You are in a situation that could cause bodily injury. Before you work on any equipment, be aware of the hazards involved with electrical circuitry and be familiar with standard practices for preventing accidents.**

 $\mathbf I$ 

 **Document Conventions**

П

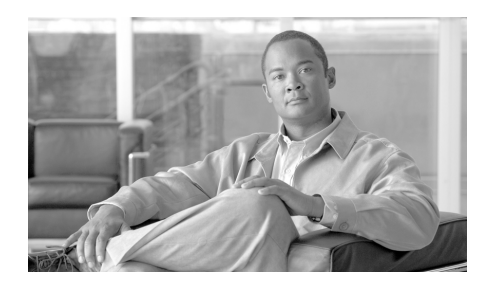

# <span id="page-16-0"></span>**CHAPTER 1**

# <span id="page-16-2"></span><span id="page-16-1"></span>**An Overview of the Cisco Unified IP Phone**

The Cisco Unified SIP Phone 3911 provides voice communication over an Internet Protocol (IP) network. The IP Phone functions like a digital business telephone, allowing you to place and receive phone calls and to access features such as mute, hold, transfer, speed dial, and call forward. The IP Phone also supports security features that include image and digest authentication.

The Cisco Unified SIP Phone 3911 is interoperable with RFC-3261, RFC-3264, RFC-3264, RFC-3311, RFC 3515, and RFC-3891.

An IP Phone, like other network devices, must be configured and managed. These phones support G.711a, G.711u, G.729(decode only), and G.729a. This manual describes the Cisco Unified SIP Phone 3911.

This chapter includes the following topics:

- **•** [Understanding the Cisco Unified SIP Phone 3911, page 1-2](#page-17-0)
- [What Networking Protocols Are Used?, page 1-3](#page-18-0)
- **•** [What Features are Supported on the Cisco Unified SIP Phone 3911?, page 1-7](#page-22-0)
- **•** [Understanding Security Features for Cisco Unified SIP Phone 3911, page 1-9](#page-24-1)
- **•** [Overview of Configuring and Installing Cisco Unified IP Phones, page 1-10](#page-25-0)

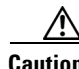

**Caution** Using a cell, mobile, or GSM phone, or two-way radio in close proximity to a Cisco Unified IP Phone might cause interference. For more information, refer to the manufacturer's documentation of the interfering device.

# <span id="page-17-0"></span>**Understanding the Cisco Unified SIP Phone 3911**

[Figure 1-1](#page-17-1) shows the main components of the Cisco Unified SIP Phone 3911.

#### <span id="page-17-1"></span>*Figure 1-1 Cisco Unified SIP Phone 3911*

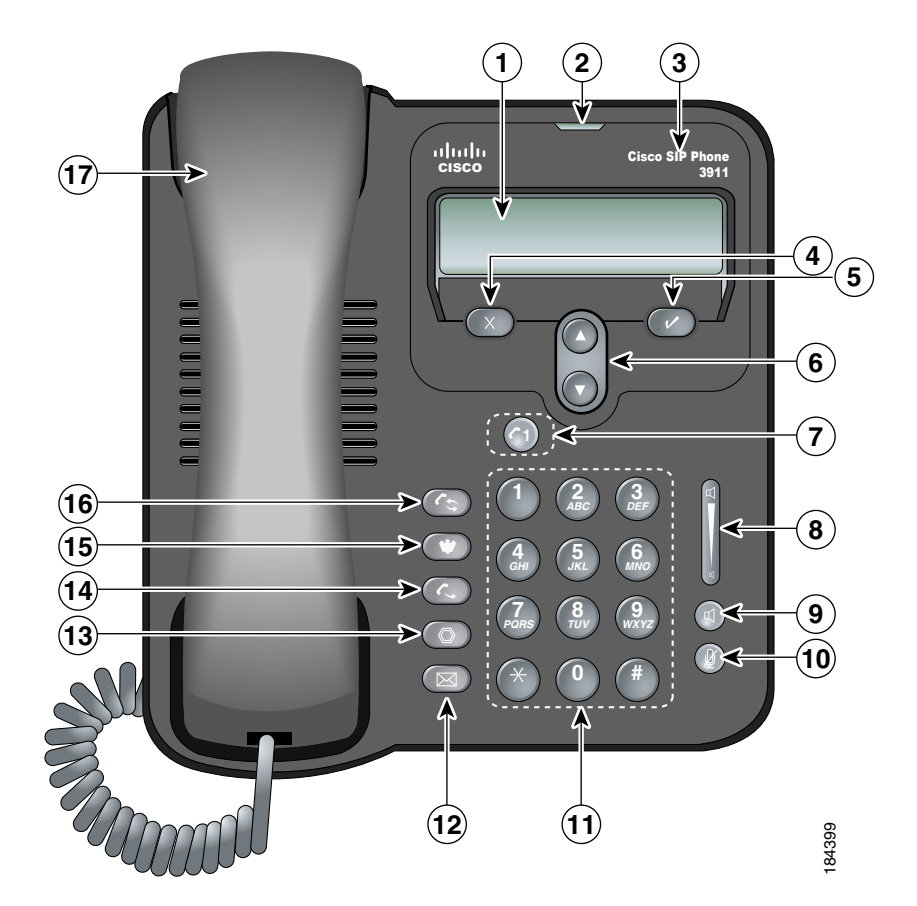

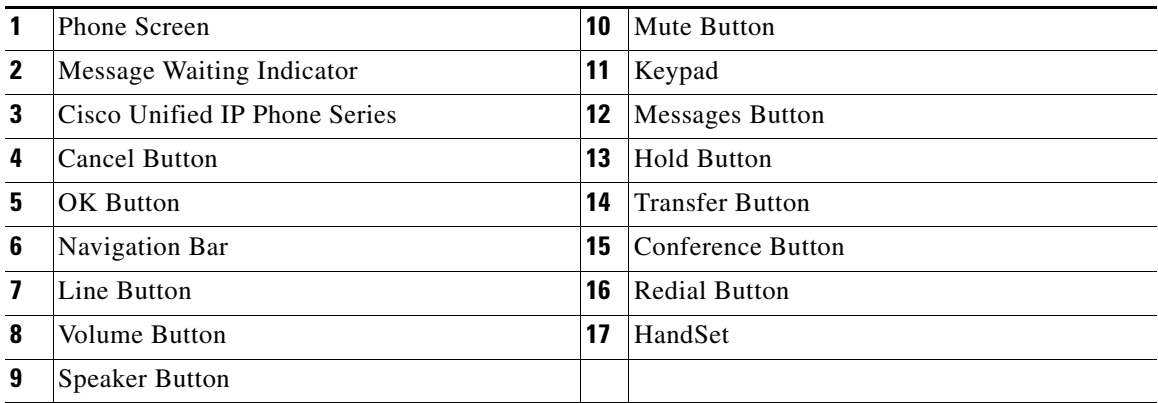

# <span id="page-18-0"></span>**What Networking Protocols Are Used?**

Cisco Unified IP Phones support several industry-standard and Cisco networking protocols required for voice communication. [Table 1-1](#page-19-0) provides an overview of the networking protocols supported on the Cisco Unified SIP Phone 3911.

 $\blacksquare$ 

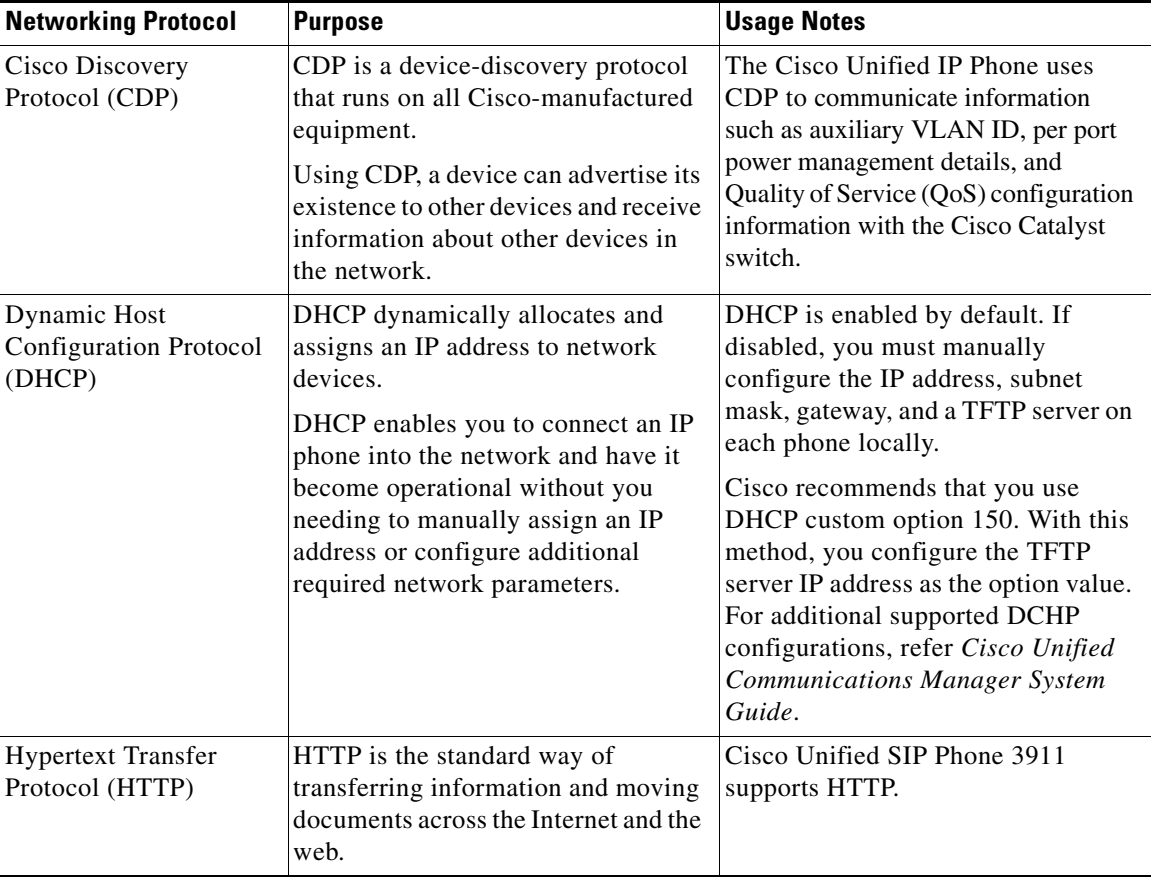

#### <span id="page-19-0"></span>*Table 1-1 Supported Networking Protocols on the Cisco Unified IP Phone*

a l

┓

П

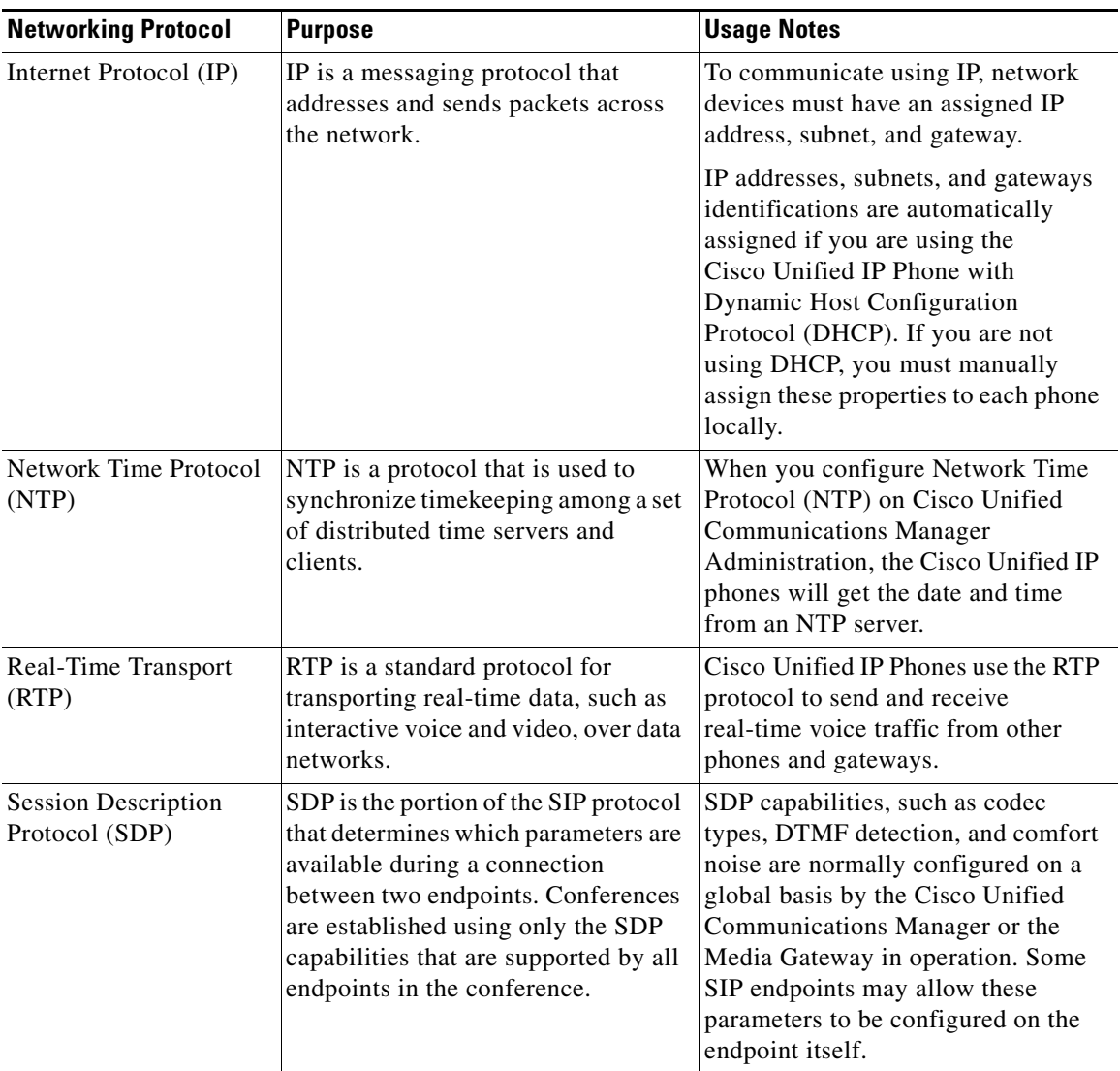

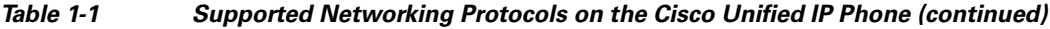

**The Second Service** 

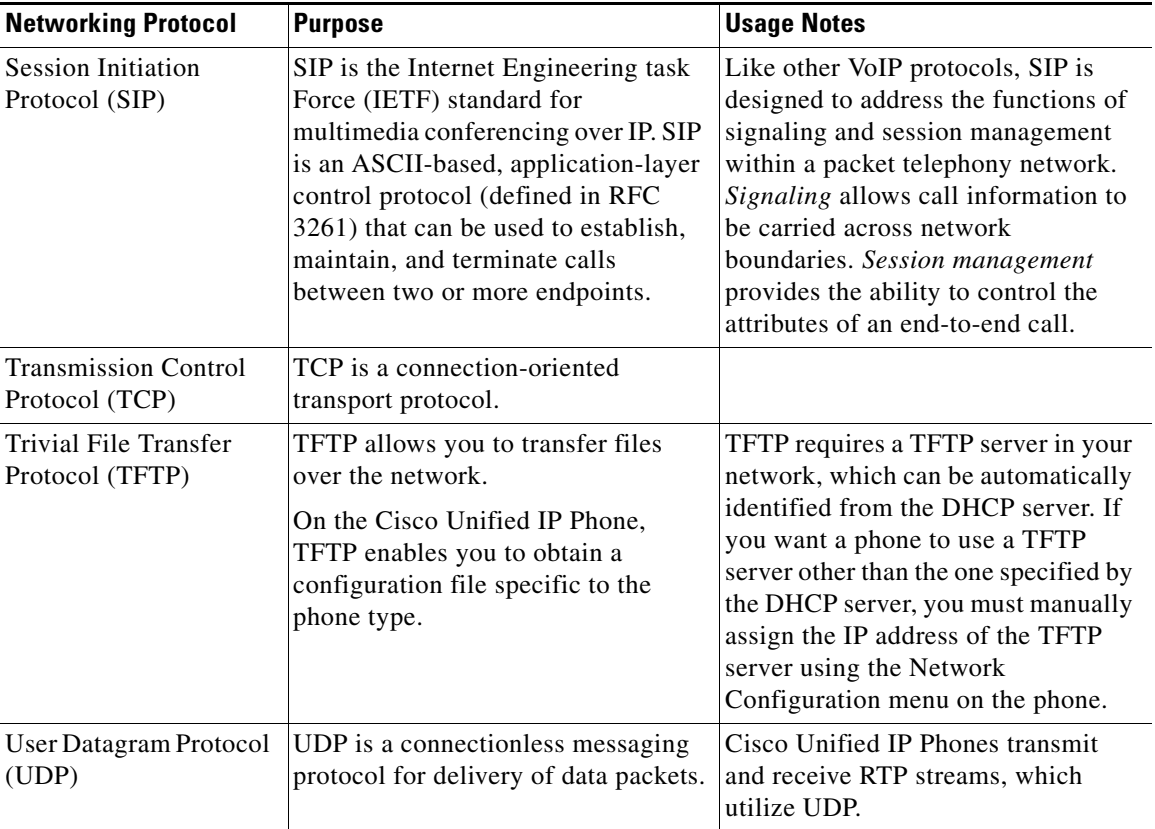

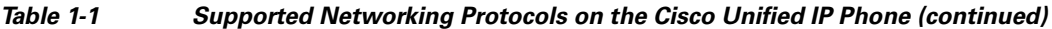

#### **Related Topics**

- **•** [Understanding How the Cisco Unified IP Phone Interacts with Cisco Unified](#page-33-1)  [Communications Manager, page 2-2](#page-33-1)
- **•** [Understanding the Phone Startup Process, page 2-7](#page-38-2)
- **•** [Configuration Menus on the Cisco Unified IP Phone, page 4-3](#page-60-3)

### <span id="page-22-0"></span>**What Features are Supported on the Cisco Unified SIP Phone 3911?**

The Cisco Unified SIP Phone 3911 functions much like digital business phones, allowing you to place and receive telephone calls. In addition to traditional telephony features, the Cisco Unified IP Phone includes features that enable you to administer and monitor the phone as a network device.

This section covers the following topics:

- [Feature Overview, page 1-7](#page-22-1)
- **•** [Configuring Telephony Features, page 1-8](#page-23-0)
- **•** [Configuring Network Parameters Using the Cisco Unified IP Phone, page 1-8](#page-23-1)
- [Providing Users with Feature Information, page 1-9](#page-24-0)

### <span id="page-22-1"></span>**Feature Overview**

Cisco Unified IP Phones provide traditional telephony functionality, such as call forwarding and transferring, redialing, speed dialing, and voice messaging system access. Cisco Unified IP phones also provide a variety of other features. For an overview of the telephony features that the Cisco Unified IP Phone supports and for tips on configuring them, see the ["Telephony Features Available for the Cisco](#page-68-4)  [Unified IP Phone" section on page 5-1](#page-68-4).

As with other network devices, you must configure Cisco Unified SIP Phone 3911 so that it can access Cisco Unified Communications Manager and the rest of the IP network. By using DHCP, you have fewer settings to configure on a phone, but if your network requires it, you can manually configure an IP address, TFTP server, and subnet mask. For instructions on configuring the network settings on the Cisco Unified IP Phones, see [Chapter 4, "Configuring Settings on the Cisco](#page-58-3)  [Unified IP Phone."](#page-58-3)

Finally, because the Cisco Unified IP Phone is a network device, you can obtain detailed status information from it directly. This information can assist you with troubleshooting any problems users might encounter when using their IP phones. See [Chapter 6, "Viewing Status, Statistics, and Firmware Information on the](#page-74-3)  [Cisco Unified IP Phone,"](#page-74-3) for more information.

#### **Related Topics**

- [Configuring Network Settings, page 4-3](#page-60-4)
- **•** [Configuring Features and Users, page 5-1](#page-68-3)
- **•** [Troubleshooting and Maintenance, page 7-1](#page-78-3)

### <span id="page-23-0"></span>**Configuring Telephony Features**

You can modify additional settings for the Cisco Unified IP Phone from the Cisco Unified Communications Manager Administration application. Use this web-based application to set up phone registration criteria and calling search spaces. See the ["Telephony Features Available for the Cisco Unified IP Phone"](#page-68-4)  [section on page 5-1](#page-68-4), and refer to the Cisco Unified Communications Manager documentation for additional information.

For more information about the Cisco Unified Communications Manager Administration application, refer to Cisco Unified Communications Manager documentation, including *Cisco Unified Communications Manager Administration Guide*. You can also use the context-sensitive help available within the application for guidance.

You can access the complete Cisco Unified Communications Manager documentation suite at this location:

[http://www.cisco.com/en/US/products/sw/voicesw/ps556/tsd\\_products\\_support\\_](http://www.cisco.com/en/US/products/sw/voicesw/ps556/tsd_products_support_series_home.html) series\_home.html

#### **Related Topic**

• [Telephony Features Available for the Cisco Unified IP Phone, page 5-1](#page-68-4)

### <span id="page-23-1"></span>**Configuring Network Parameters Using the Cisco Unified IP Phone**

You can configure parameters such as DHCP, TFTP, and IP settings on the phone itself. You can also obtain statistics about a current call or firmware versions on the phone.

For more information about configuring features and viewing statistics from the phone, see [Chapter 4, "Configuring Settings on the Cisco Unified IP Phone"](#page-58-3) and see [Chapter 6, "Viewing Status, Statistics, and Firmware Information on the Cisco](#page-74-3)  [Unified IP Phone."](#page-74-3)

#### **Related Topics**

- **•** [Configuring Settings on the Cisco Unified IP Phone, page 4-1](#page-58-3)
- **•** [Troubleshooting and Maintenance, page 7-1](#page-78-3)

### <span id="page-24-0"></span>**Providing Users with Feature Information**

If you are a system administrator, you are likely the primary source of information for Cisco Unified IP Phone users in your network or company. To ensure that you distribute the most current feature and procedural information, familiarize yourself with Cisco Unified IP Phone documentation. Make sure to visit the Cisco Unified IP Phone web site:

[http://www.cisco.com/en/US/products/hw/phones/ps379/tsd\\_products\\_support\\_s](http://www.cisco.com/en/US/products/hw/phones/ps379/tsd_products_support_series_home.htm) eries\_home.htm

From this site, you can view access various user guides.

In addition to providing documentation, it is important to inform users of available Cisco Unified IP Phone features—including those specific to your company or network—and of how to access and customize those features, if appropriate.

## <span id="page-24-2"></span><span id="page-24-1"></span>**Understanding Security Features for Cisco Unified SIP Phone 3911**

Cisco Unified SIP Phone 3911 support the following security feature:

**•** Digest authentication—When the phone makes any request, Cisco Unified Communications Manager issues a challenge that requires the phone to respond with the correct password.

# <span id="page-25-0"></span>**Overview of Configuring and Installing Cisco Unified IP Phones**

When deploying a new IP telephony system, system administrators and network administrators must complete several initial configuration tasks to prepare the network for IP telephony service. For information and a checklist for setting up and configuring a complete Cisco Unified IP telephony network, refer to the "System Configuration Overview" chapter in *Cisco Unified Communications Manager System Guide*.

After you have set up the IP telephony system and configured system-wide features in Cisco Unified Communications Manager, you can add IP phones to the system.

The following topics provide an overview of procedures for adding Cisco Unified IP Phones to your network:

- **•** [Configuring Cisco Unified IP Phones in Cisco Unified Communications](#page-25-1)  [Manager, page 1-10](#page-25-1)
- [Installing Cisco Unified IP Phones, page 1-14](#page-29-0)

### <span id="page-25-1"></span>**Configuring Cisco Unified IP Phones in Cisco Unified Communications Manager**

To add phones to the Cisco Unified Communications Manager database, you can use:

- **•** Auto-registration
- **•** Cisco Unified Communications Manager Administration
- **•** Cisco Unified Communications Manager Bulk Administration (BAT)
- **•** BAT and the Tool for Auto-Registered Phones Support (TAPS)

For more information about these choices, see the ["Adding Phones to the Cisco](#page-41-1)  [Unified Communications Manager Database" section on page 2-10](#page-41-1).

For general information about configuring phones in Cisco Unified Communications Manager, refer to the "Cisco Unified IP Phones" chapter in *Cisco Unified Communications Manager System Guide* and the "Cisco Unified IP Phone Configuration" chapter in *Cisco Unified Communications Manager Administration Guide.*

### <span id="page-26-0"></span>**Checklist for Configuring the Cisco Unified IP Phone in Cisco Unified Communications Manager**

[Table 1-2](#page-26-1) provides an overview and checklist of configuration tasks for the Cisco Unified IP Phone in Cisco Unified Communications Manager Administration. The list presents a suggested order to guide you through the phone configuration process. Some tasks are optional, depending on your system and user needs. For detailed procedures and information, refer to the sources in the list.

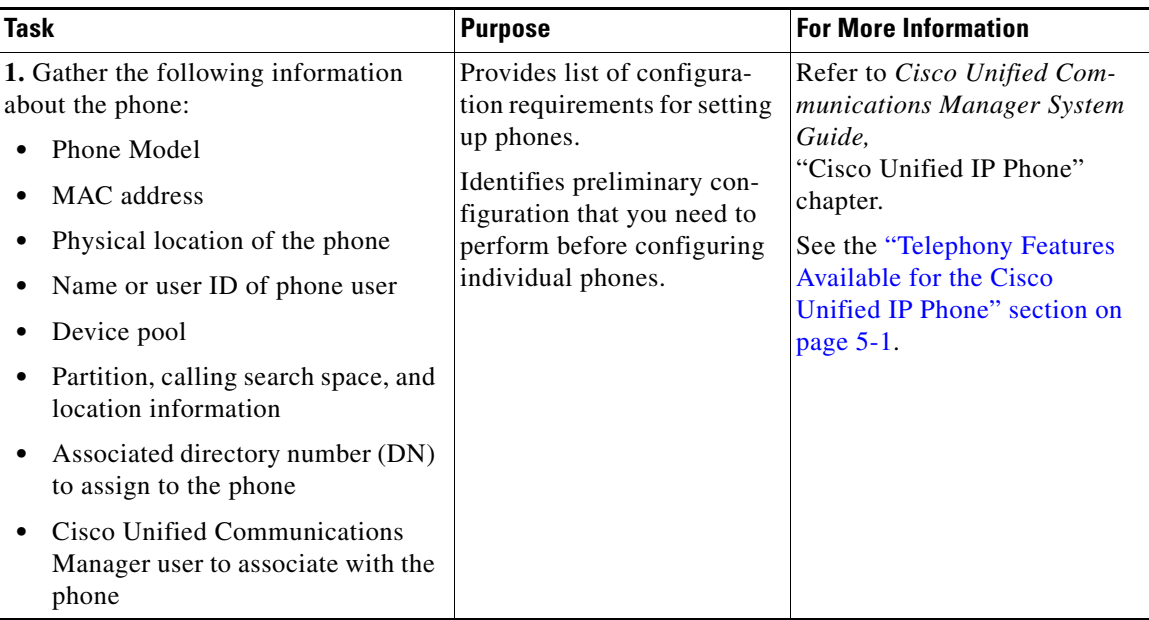

#### <span id="page-26-1"></span>*Table 1-2 Checklist for Configuring the Cisco Unified SIP Phone 3911 in Cisco Unified Communications Manager*

 $\blacksquare$ 

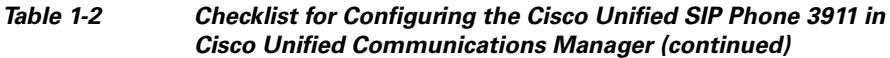

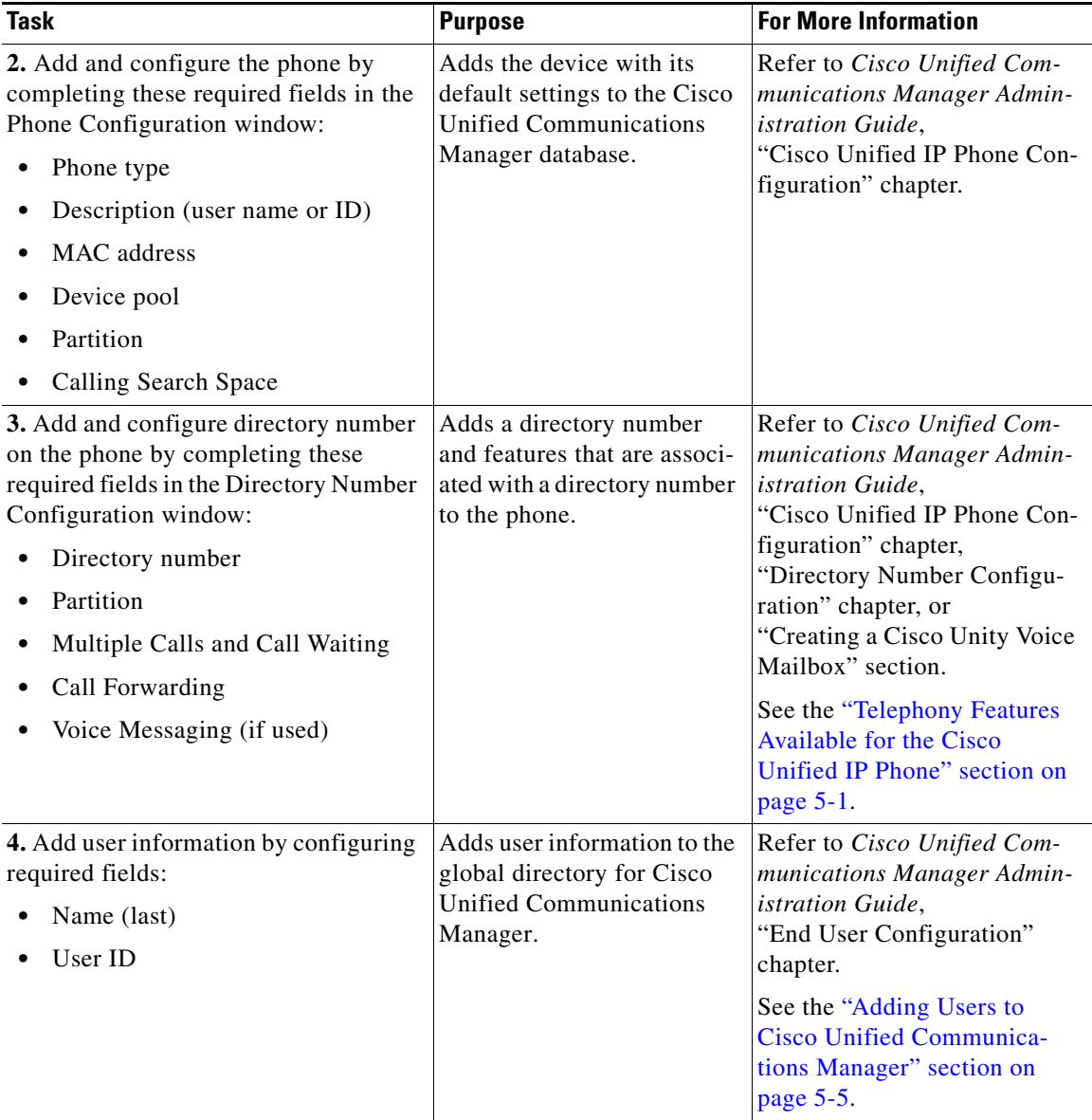

**Cisco Unified SIP Phone 3911 Administration Guide for Cisco Unified Communications Manager**

п

H

 $\blacksquare$ 

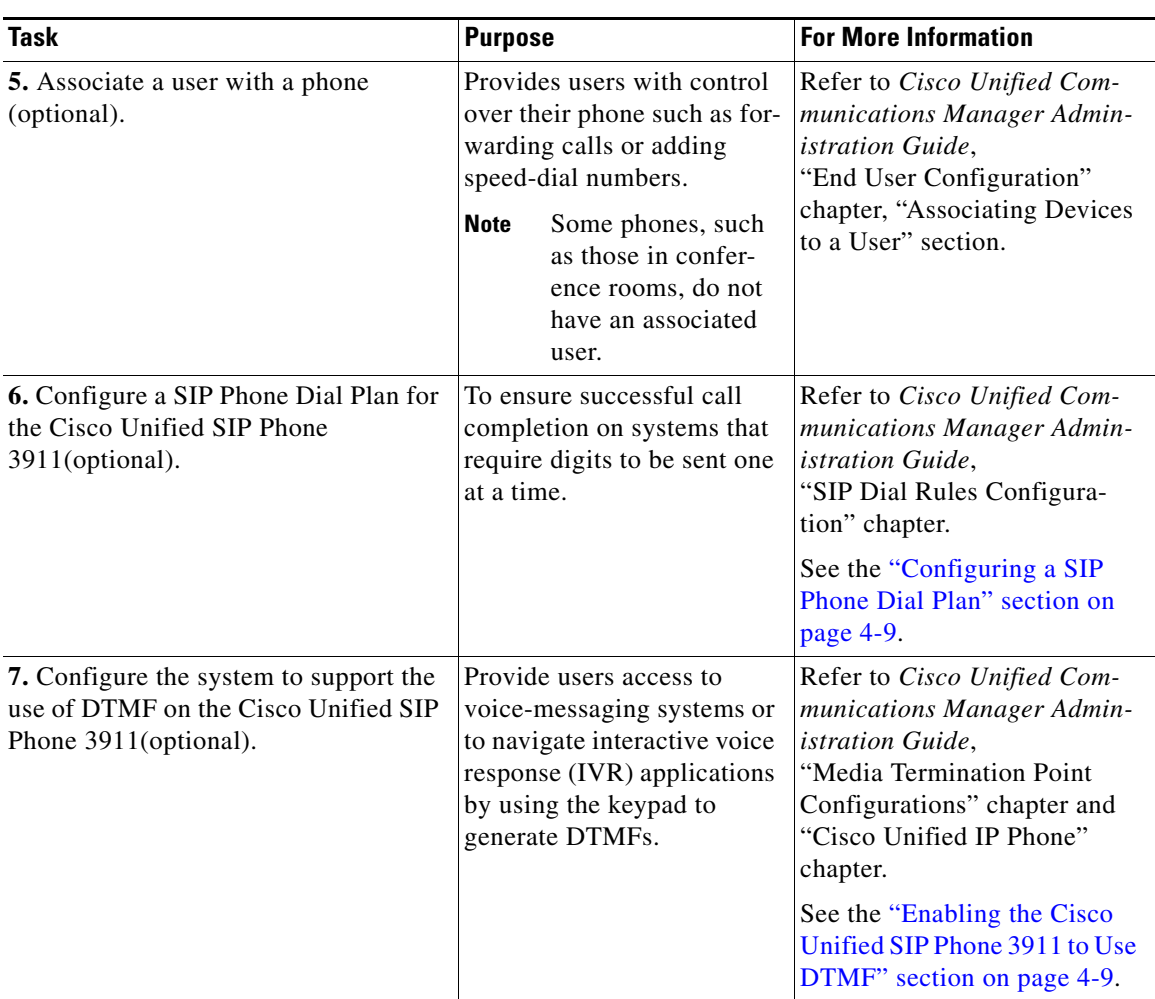

#### *Table 1-2 Checklist for Configuring the Cisco Unified SIP Phone 3911 in Cisco Unified Communications Manager (continued)*

### <span id="page-29-0"></span>**Installing Cisco Unified IP Phones**

After you have added the phones to the Cisco Unified Communications Manager database, you can complete the phone installation. You (or the phone users) can install the phone at the users's location. The Cisco Unified IP Phone Installation Guide that ships in the box with each phone provides directions for connecting the phone handset, cables, and other accessories.

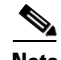

**Note** Before you install a phone, even if it is new, upgrade the phone to the current firmware image. You can find the latest firmware for the Cisco Unified Phone 3911 at [http://www.cisco.com/cgi-bin/tablebuild.pl/ip-3900ser.](http://www.cisco.com/cgi-bin/tablebuild.pl/ip-3900ser )

After the phone is connected to the network, the phone startup process begins and the phone registers with Cisco Unified Communications Manager. To finish installing the phone, configure the network settings on the phone depending on whether you enable or disable DHCP service.

If you used auto-registration, you need to update the specific configuration information for the phone such as associating the phone with a user, changing the button table, or directory number.

### <span id="page-29-1"></span>**Checklist for Installing the Cisco Unified IP Phone**

[Table 1-3](#page-29-2) provides an overview and checklist of installation tasks for the Cisco Unified IP Phone. The list presents a suggested order to guide you through the phone installation. Some tasks are optional, depending on your system and user needs. For detailed procedures and information, refer to the sources in the list.

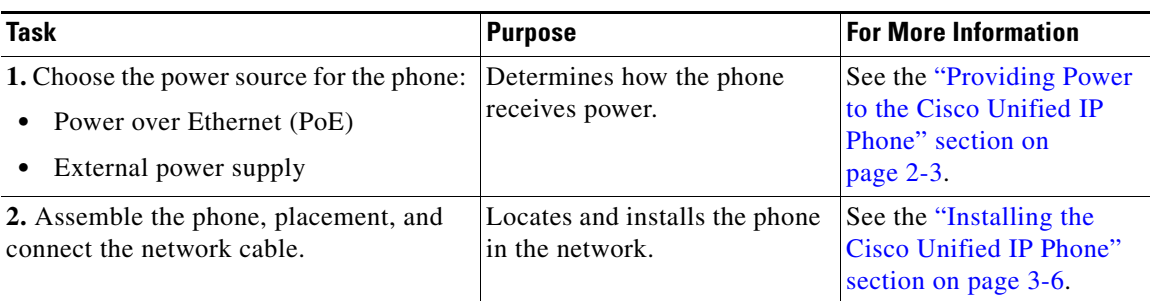

#### <span id="page-29-2"></span>*Table 1-3 Checklist for Installing the Cisco Unified SIP Phone 3911*

П

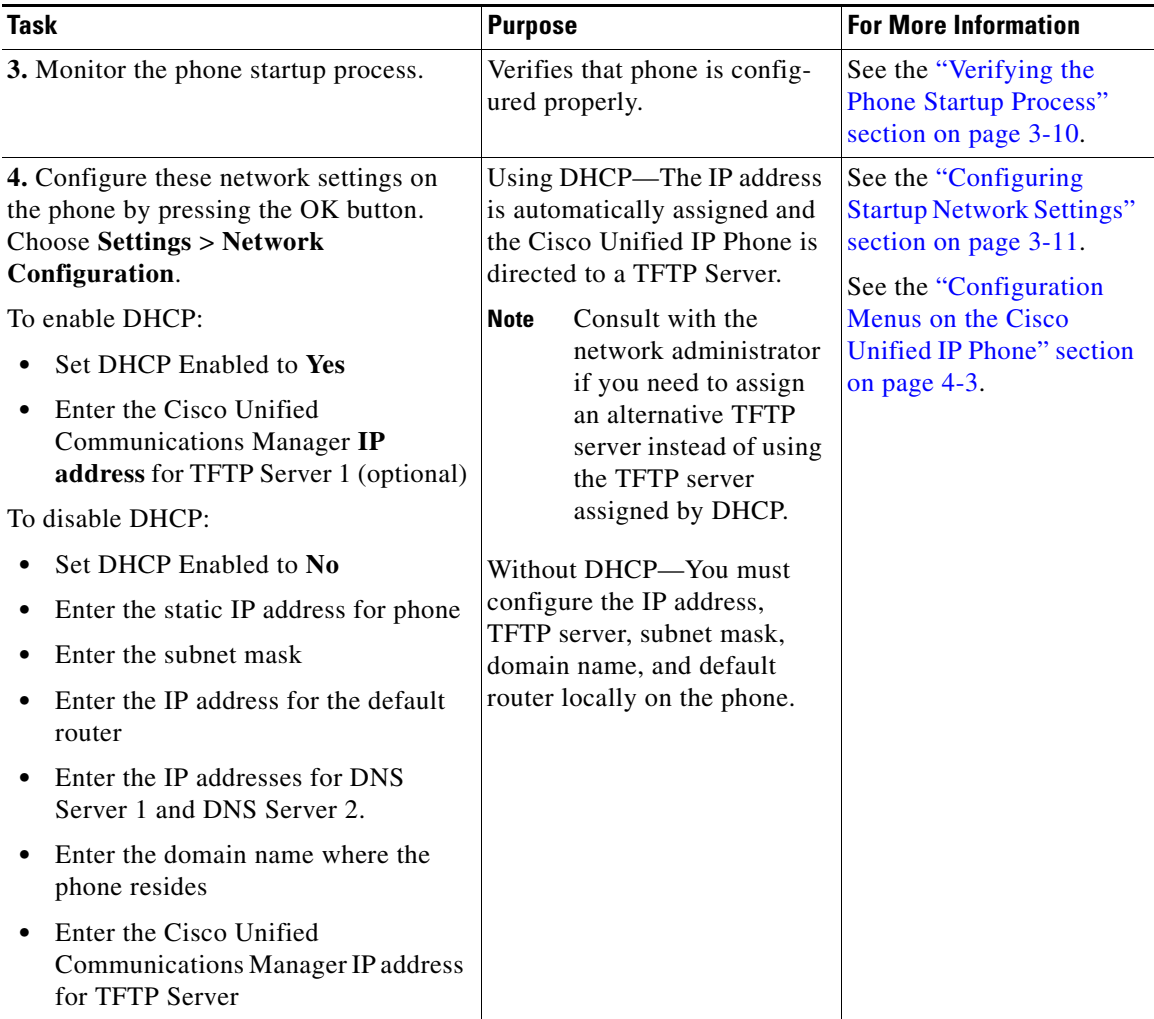

#### *Table 1-3 Checklist for Installing the Cisco Unified SIP Phone 3911 (continued)*

 $\blacksquare$ 

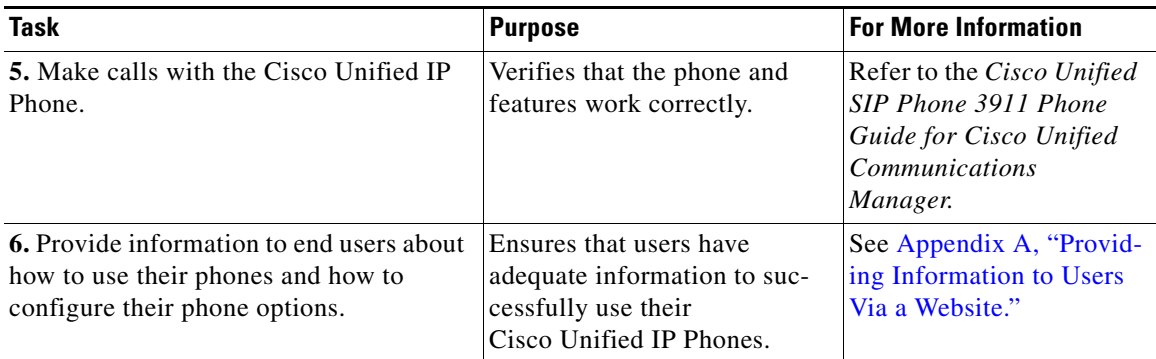

#### *Table 1-3 Checklist for Installing the Cisco Unified SIP Phone 3911 (continued)*

a ka

H

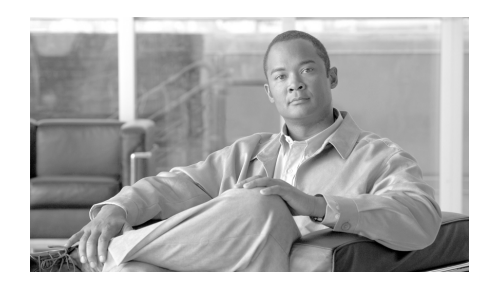

<span id="page-32-0"></span>**CHAPTER 2**

# <span id="page-32-2"></span><span id="page-32-1"></span>**Preparing to Install the Cisco Unified IP Phone on Your Network**

Cisco Unified IP Phones enable you to communicate using voice over a data network. To provide this capability, the IP Phones depend upon and interact with several other key Cisco IP Telephony components, including Cisco Unified Communications Manager.

This chapter focuses on the interactions between the Cisco Unified SIP Phone 3911 and Cisco Unified Communications Manager, DNS and DHCP servers, TFTP servers, and switches. It also describes options for powering phones.

For related information about voice and IP communications, refer to this URL:

#### <http://www.cisco.com/en/US/partner/products/sw/voicesw/index.html>

This chapter provides an overview of the interaction between the Cisco Unified IP Phone and other key components of the Voice over IP (VoIP) network. It includes the following topics:

- **•** [Understanding How the Cisco Unified IP Phone Interacts with Cisco Unified](#page-33-0)  [Communications Manager, page 2-2](#page-33-0)
- [Providing Power to the Cisco Unified IP Phone, page 2-3](#page-34-1)
- **•** [Understanding Phone Configuration Files, page 2-6](#page-37-0)
- **•** [Understanding the Phone Startup Process, page 2-7](#page-38-1)
- **•** [Adding Phones to the Cisco Unified Communications Manager Database,](#page-41-0)  [page 2-10](#page-41-0)
- [Adding Phones with Auto-Registration, page 2-11](#page-42-0)
- **•** [Adding Phones with BAT, page 2-12](#page-43-0)

#### **Cisco Unified SIP Phone 3911 Administration Guide for Cisco Unified Communications Manager**

 **Understanding How the Cisco Unified IP Phone Interacts with Cisco Unified Communications Manager**

• [Determining the MAC Address for a Cisco Unified IP Phone, page 2-13](#page-44-0)

# <span id="page-33-1"></span><span id="page-33-0"></span>**Understanding How the Cisco Unified IP Phone Interacts with Cisco Unified Communications Manager**

Cisco Unified Communications Manager is an open and industry-standard call processing system. To function in the IP telephony network, the Cisco Unified IP Phone must be connected to a networking device, such as a Cisco Catalyst switch. You must also register the Cisco Unified IP Phone with a Cisco Unified Communications Manager system before sending and receiving calls.

Cisco Unified Communications Manager software sets up and tears down calls between phones, integrating traditional PBX functionality with the corporate IP network. Cisco Unified Communications Manager manages the components of the IP telephony system—the phones, the access gateways, and the resources necessary for such features as call conferencing and route planning. Cisco Unified Communications Manager also provides:

- **•** Firmware for phones
- **•** Authentication
- **•** Configuration file via TFTP service
- **•** Phone registration
- **•** Call preservation, so that a media session continues if signaling is lost between the primary Cisco Unified Communications Manager and a phone

For information about configuring Cisco Unified Communications Manager to work with the IP devices described in this chapter, refer to *Cisco Unified Communications Manager Administration Guide, Cisco Unified Communications Manager System Guide,* and *Cisco Unified Communications Manager Security Guide.*

For an overview of security functionality for the Cisco Unified IP Phone, see the ["Understanding Security Features for Cisco Unified SIP Phone 3911" section on](#page-24-2)  [page 1-9.](#page-24-2)

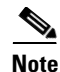

**Note** If the Cisco Unified IP Phone model that you want to configure does not appear in the Phone Type drop-down list in Cisco Unified Communications Manager Administration, go to the following URL and install the latest support patch for your version of Cisco Unified Communications Manager: <http://www.cisco.com/kobayashi/sw-center/sw-voice.shtml>

#### **Related Topic**

**•** [Telephony Features Available for the Cisco Unified IP Phone, page 5-1](#page-68-4)

### <span id="page-34-0"></span>**Phone Behavior During Times of Network Congestion**

Anything that degrades network performance can affect Cisco IP Phone voice and video quality, and in some cases, can cause a call to drop. Sources of network degradation can include, but are not limited to, the following activities:

- **•** Administrative tasks, such as an internal port scan or security scan
- **•** Attacks that occur on your network, such as a Denial of Service attack

To reduce or eliminate any adverse effects to the phones, schedule administrative network tasks during a time when the phones are not being used or exclude the phones from testing.

### <span id="page-34-2"></span><span id="page-34-1"></span>**Providing Power to the Cisco Unified IP Phone**

The Cisco Unified SIP Phone 3911 can be powered with external power or with Power over Ethernet (PoE). External power is provided through a separate power supply. PoE is provided by a switch through the Ethernet cable attached to a phone.

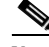

**Note** When you install a phone that is powered with external power, connect the power supply to the phone and to a power outlet before you connect the Ethernet cable to the phone. When you remove a phone that is powered with external power, disconnect the Ethernet cable from the phone before you disconnect the power supply.

The following sections provide more information about powering a phone:

- **•** [Power Guidelines, page 2-4](#page-35-0)
- **•** [Cisco Unified IP Phone Power Injector, page 2-5](#page-36-0)
- **•** [Obtaining Additional Information about Power, page 2-5](#page-36-2)

### <span id="page-35-0"></span>**Power Guidelines**

[Table 2-1](#page-35-1) provides guidelines for powering the Cisco Unified SIP Phone 3911.

<span id="page-35-1"></span>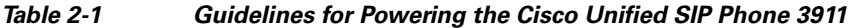

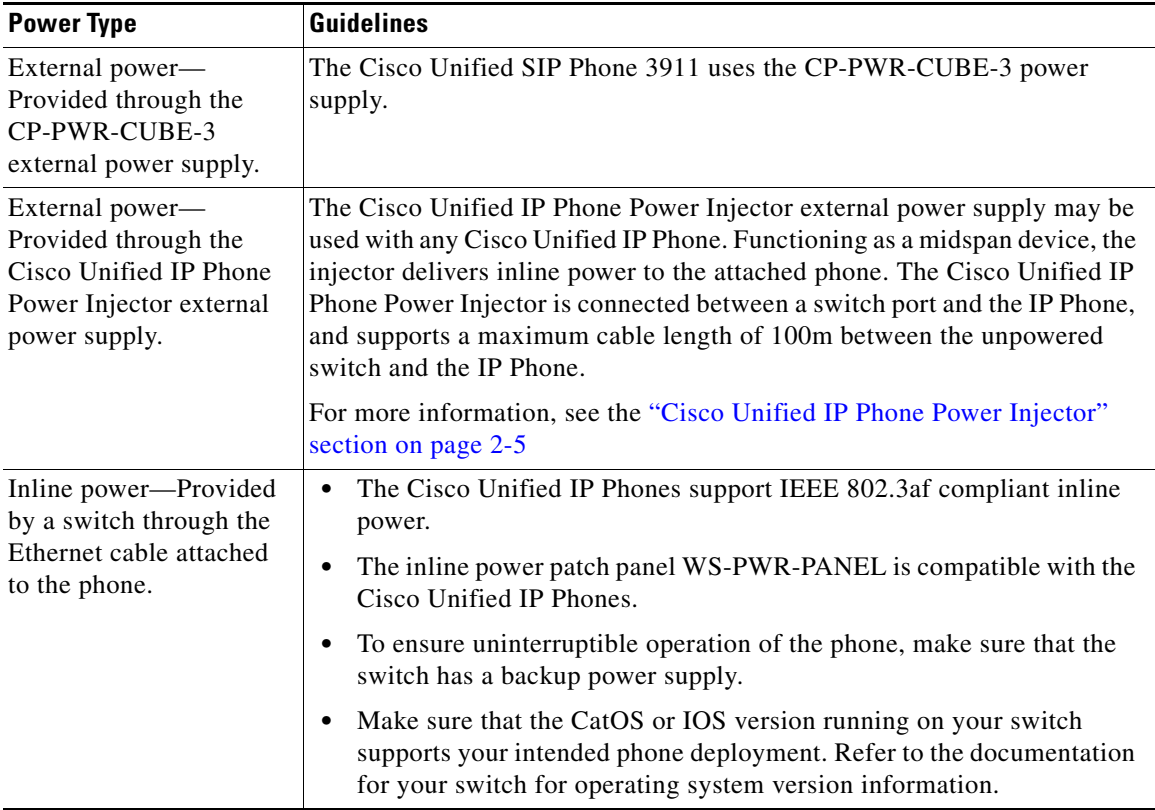
### **Cisco Unified IP Phone Power Injector**

The Cisco Unified IP Phone Power Injector is an external, single-port, midspan power injector for use with Cisco Unified IP Phones. It supports a maximum cable length of 100m between the unpowered switch and the Cisco Unified IP Phone. As a midspan device, it is connected between a switch port and the IP Phone, and may reside in either the switch closet or at the desk.

For more information, see the *Cisco Unified IP Phone Power Injector Installation Guide* at the following location:

[http://www.cisco.com/en/US/products/hw/phones/ps379/prod\\_installation\\_guide](http://www.cisco.com/en/US/products/hw/phones/ps379/prod_installation_guide09186a00806b0761.html) 09186a00806b0761.html

### **Power Outage**

Your accessibility to emergency service through the phone is dependent on the phone being powered. If there is an interruption in the power supply, Service and Emergency Calling Service dialing will not function until power is restored. In the case of a power failure or disruption, you may need to reset or reconfigure equipment before using the Service or Emergency Calling Service dialing.

### **Obtaining Additional Information about Power**

For related information about power, refer to the documents shown in [Table 2-2.](#page-37-0) These documents provide information about the following topics:

- **•** Cisco switches that work with the Cisco Unified SIP Phone 3911
- **•** The Cisco Unified IOS releases that support bidirectional power negotiation
- **•** Other requirements and restrictions regarding power

<span id="page-37-0"></span>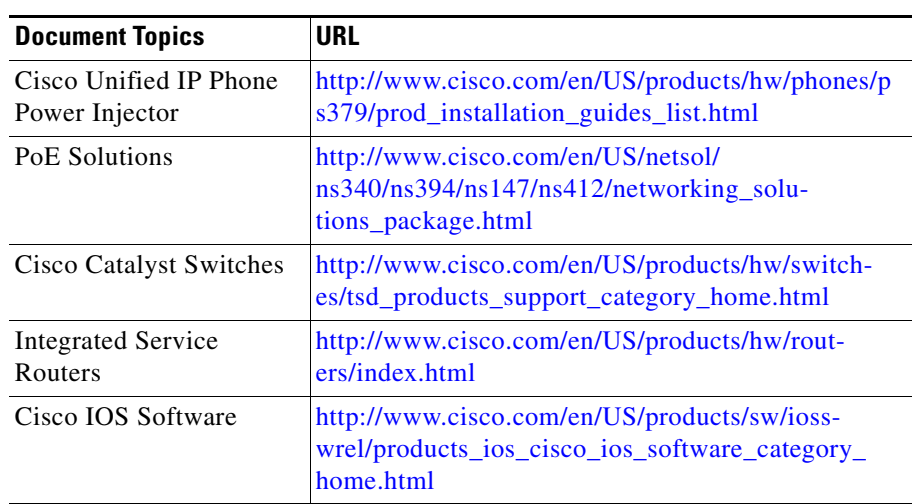

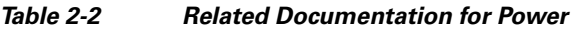

## **Understanding Phone Configuration Files**

Configuration files for a phone are stored on the TFTP server and define parameters for connecting to Cisco Unified Communications Manager. In general, any time you make a change in Cisco Unified Communications Manager that requires the phone to be reset, a change is made to the phone's configuration file automatically.

Configuration files also contain information about which image load the phone should be running. If this image load differs from the one currently loaded on a phone, the phone contacts the TFTP server to request the required load files.

The phone first attempts to access the SEP<MAC>.cnf.xml file. If this file does not exist, then it will look for the XMLDefault.cnf.xml from the TFTP server when the following conditions exist:

- **•** You have enabled auto-registration in Cisco Unified Communications Manager
- The phone has not been added to the Cisco Unified Communications Manager Database
- **•** The phone is registering for the first time

If auto registration is not enabled and the phone has not been added to the Cisco Unified Communications Manager Database, the phone registration request will be rejected. In this case, the phone will reset and attempt to register repeatedly.

If the phone has registered before, the phone will access the configuration file named SEPmac\_address.cnf, where mac\_address is the MAC address of the phone.

For more information on how a SIP phone interacts with the TFTP server, refer to the *Cisco Unified Communications Manager System Guide.*

### **SIP Dial Rules**

For Cisco Unified SIP IP phones, the administrator uses dial rules to configure SIP phone dial plans. These dial plans must be associated with a SIP phone device to enable dial plans to be sent to the configuration file. If the administrator does not configure a SIP phone dial plan, the phone does not display any indication of a dial plan.

For more information on configuring SIP dial rules, refer to the *Cisco Unified Communications Manager Administration Guide*.

## **Understanding the Phone Startup Process**

When connecting to the VoIP network, the Cisco Unified IP Phone go through a standard startup process that is described in [Table 2-3.](#page-38-0) Depending on your specific network configuration, some of these steps may not occur on your Cisco Unified IP Phone.

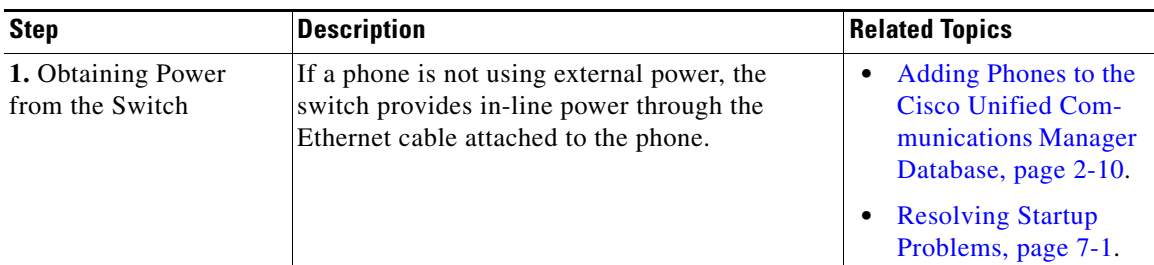

#### <span id="page-38-0"></span>*Table 2-3 Cisco Unified IP Phone Startup Process*

П

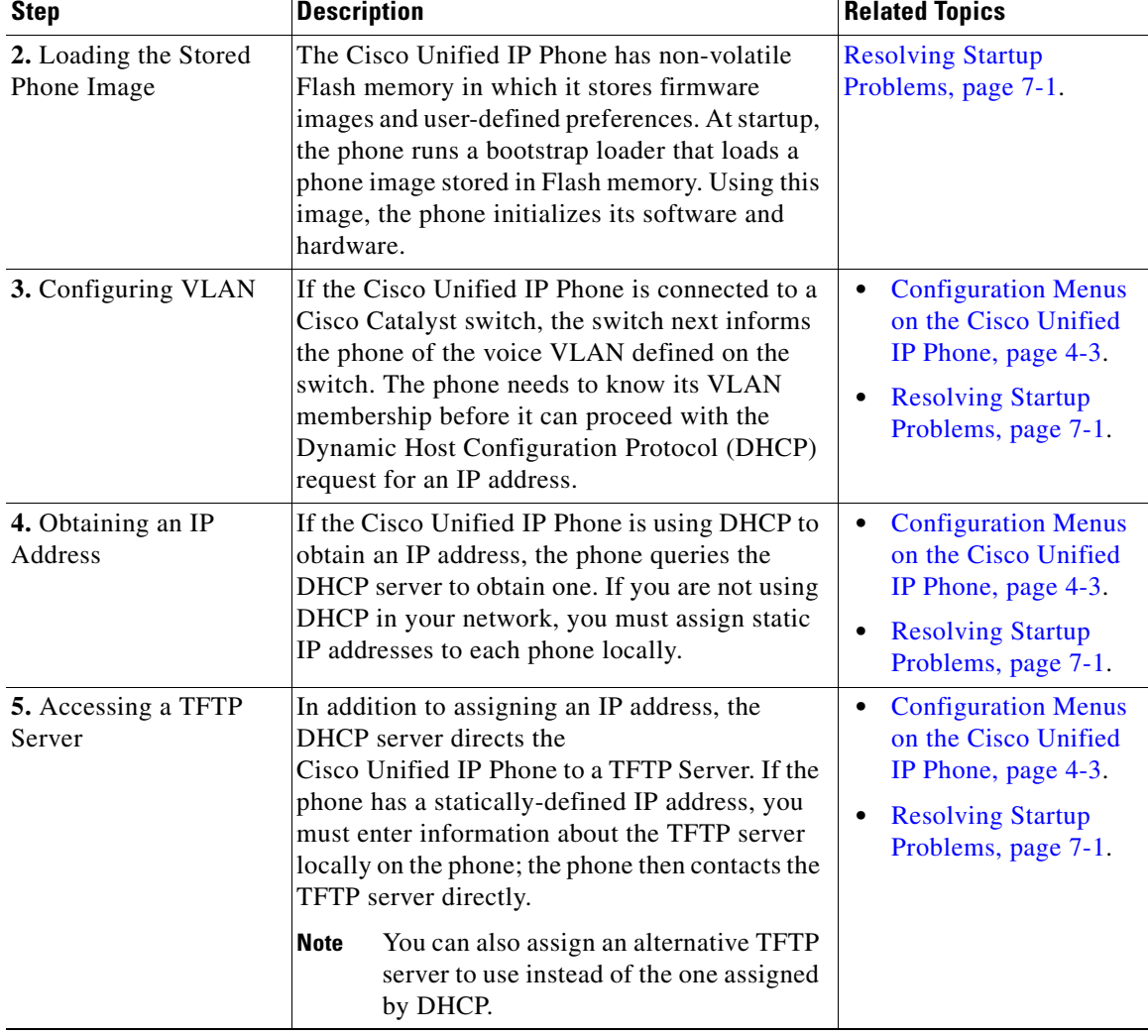

#### *Table 2-3 Cisco Unified IP Phone Startup Process (continued)*

a l

 $\blacksquare$ 

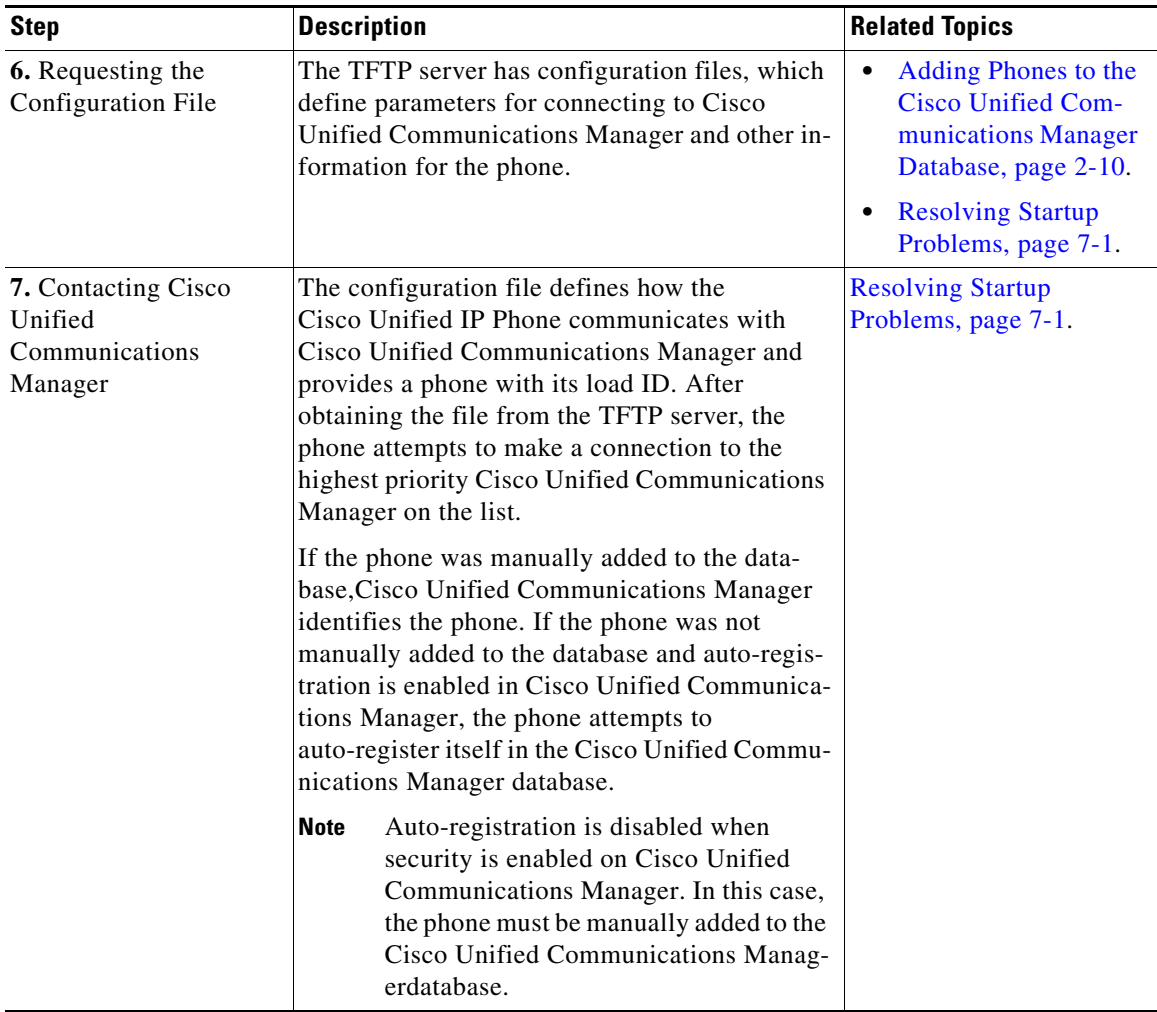

#### *Table 2-3 Cisco Unified IP Phone Startup Process (continued)*

 **Adding Phones to the Cisco Unified Communications Manager Database**

## <span id="page-41-2"></span><span id="page-41-0"></span>**Adding Phones to the Cisco Unified Communications Manager Database**

Before installing the Cisco Unified IP phone, you must choose a method for adding phones to the Cisco Unified Communications Manager database. These sections describe the methods:

- [Adding Phones with Auto-Registration, page 2-11](#page-42-0)
- **•** [Adding Phones with Cisco Unified Communications Manager](#page-42-1)  [Administration, page 2-11](#page-42-1)
- [Adding Phones with BAT, page 2-12](#page-43-0)

[Table 2-4](#page-41-1) provides an overview of these methods for adding phones to the Cisco Unified Communications Manager database.

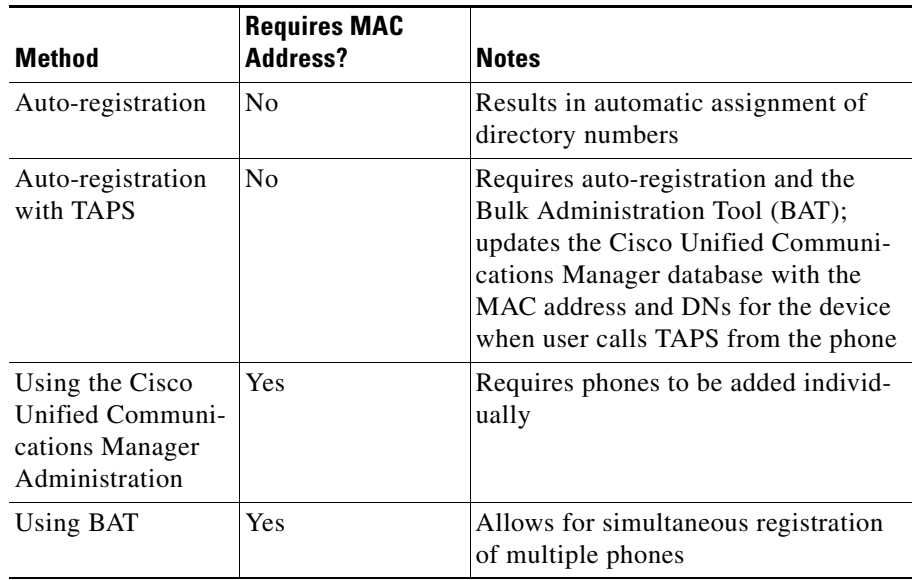

#### <span id="page-41-1"></span>*Table 2-4 Methods for Adding Phones to the Cisco Unified Communications Manager*

### <span id="page-42-0"></span>**Adding Phones with Auto-Registration**

You can add phones with auto-registration and TAPS, the Tool for Auto-Registered Phones Support, without first gathering MAC addresses from phones.

TAPS works with the Bulk Administration Tool (BAT) to update a batch of phones that were already added to the Cisco Unified Communications Manager database with dummy MAC addresses. Use TAPS to update MAC addresses and download pre-defined configurations for phones.

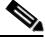

**Note** Cisco recommends you use auto-registration and TAPS to add less than 100 phones to your network. To add more than 100 phones to your network, use the Bulk Administration Tool (BAT). See the ["Adding Phones with BAT"](#page-43-0) section.

To implement TAPS, you or the end-user dial a TAPS directory number and follow voice prompts. When the process is complete, the phone will have downloaded its directory number and other settings, and the phone will be updated in Cisco Unified Communications Manager Administration with the correct MAC address.

Auto-registration must be enabled in Cisco Unified Communications Manager Administration (**System > Cisco Unified Communications Manager**) for TAPS to function. To auto-register SIP phones, you must set the Auto Registration Phone Protocol parameter in Cisco Unified Communications Manager Administration to SIP.

Refer to *Cisco Unified Communications Manager Bulk Administration Guide* for detailed instructions about BAT and about TAPS.

### <span id="page-42-1"></span>**Adding Phones with Cisco Unified Communications Manager Administration**

You can add phones individually to the Cisco Unified Communications Manager database using Cisco Unified Communications Manager Administration. To do so, you first need to obtain the MAC address for each phone.

For information about determining a MAC address, see the ["Determining the](#page-44-0)  [MAC Address for a Cisco Unified IP Phone" section on page 2-13.](#page-44-0)

After you have collected MAC addresses, in Cisco Unified Communications Manager Administration, choose **Device > Phone** and click **Add New** to begin adding phones to the Cisco Unified Communications Manager database.

For complete instructions and conceptual information about Cisco Unified Communications Manager, refer to *Cisco Unified Communications Manager Administration Guide* and to *Cisco Unified Communications Manager System Guide*.

#### **Related Topics**

- **•** [Adding Phones with Cisco Unified Communications Manager](#page-42-1)  [Administration, page 2-11](#page-42-1)
- **•** [Adding Phones with BAT, page 2-12](#page-43-0)

### <span id="page-43-0"></span>**Adding Phones with BAT**

Cisco Unified Communications Manager Bulk Administration (BAT) is a web-based application that enables you to perform bulk transactions, including registering, multiple phones to the Cisco Unified Communications Manager database.

Before you can use BAT to add phones, you must obtain the MAC address for each phone.

For information about determining a MAC address, see the ["Determining the](#page-44-0)  [MAC Address for a Cisco Unified IP Phone" section on page 2-13.](#page-44-0)

For detailed instructions about using BAT, refer to *Cisco Unified Communications Manager Administration Guide* and to *Cisco Unified Communications Manager Bulk Administration Guide*.

#### **Related Topics**

- [Adding Phones with Auto-Registration, page 2-11](#page-42-0)
- **•** [Adding Phones with Cisco Unified Communications Manager](#page-42-1)  [Administration, page 2-11](#page-42-1)

## <span id="page-44-0"></span>**Determining the MAC Address for a Cisco Unified IP Phone**

Several procedures described in this manual require you to determine the MAC address of a Cisco Unified IP Phone. You can determine a phone's MAC address in these ways:

- **•** From the phone, press the **OK** button and select **Settings > Network Configuration > Mac Address** to display the MAC Address field.
- **•** Look at the MAC label on the back of the phone.

 $\mathbf I$ 

 $\blacksquare$ 

**Cisco Unified SIP Phone 3911 Administration Guide for Cisco Unified Communications Manager**

п

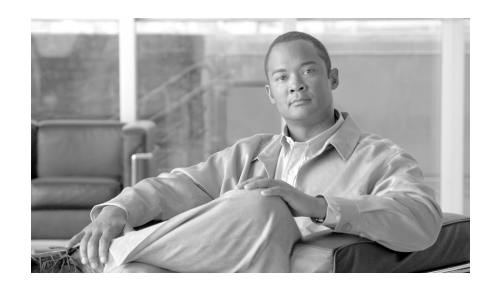

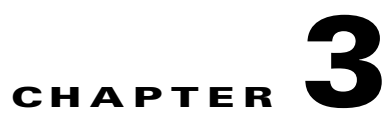

# **Setting Up the Cisco Unified IP Phone**

This chapter includes this following topics, which help you install the Cisco Unified IP Phone on an IP telephony network:

- **•** [Before You Begin, page 3-1](#page-46-0)
- **•** [Understanding the Cisco Unified IP Phone Components, page 3-4](#page-49-0)
- [Installing the Cisco Unified IP Phone, page 3-6](#page-51-0)
- **•** [Mounting the Phone to the Wall, page 3-9](#page-54-0)
- [Verifying the Phone Startup Process, page 3-10](#page-55-0)
- **•** [Configuring Startup Network Settings, page 3-11](#page-56-0)

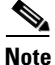

**Note** Before you install a Cisco Unified IP phone, you must decide how to configure the phone in your network. Then you can install the phone and verify its functionality. For more information, see [Chapter 2, "Preparing to Install the Cisco](#page-32-0)  [Unified IP Phone on Your Network."](#page-32-0)

## <span id="page-46-0"></span>**Before You Begin**

Before installing the Cisco Unified IP Phone, review the requirements in these sections:

- [Network Requirements, page 3-2](#page-47-0)
- **•** [Cisco Unified Communications Manager Configuration, page 3-2](#page-47-1)
- **•** [Safety, page 3-3](#page-48-0)

#### **Cisco Unified SIP Phone 3911 Administration Guide for Cisco Unified Communications Manager**

### <span id="page-47-0"></span>**Network Requirements**

For the Cisco Unified SIP Phone 3911 to successfully operate as a Cisco Unified IP Phone endpoint in your network, your network must meet the following requirements:

- **•** Working Voice over IP (VoIP) Network:
	- **–** VoIP configured on your Cisco routers and gateways
	- **–** Cisco Unified Communications Manager installed in your network and configured to handle call processing
- **•** IP network that supports DHCP or manual assignment of IP address, gateway, and subnet mask

The Cisco Unified IP Phone displays the date and time from Cisco Unified Communications Manager. If the Cisco Unified Communications Manager server is located in a different time zone than the phones, the phones will not display the correct local time.

### <span id="page-47-1"></span>**Cisco Unified Communications Manager Configuration**

The Cisco Unified IP Phone requires Cisco Unified Communications Manager to handle call processing. Refer to *Cisco Unified Communications Manager Administration Guide* or context-sensitive help in the Cisco Unified Communications Manager application to ensure that Cisco Unified Communications Manager is set up properly to manage the phone and to properly route and process calls.

If you plan to use auto-registration, verify that it is enabled and properly configured in Cisco Unified Communications Manager before connecting any Cisco Unified IP Phone to the network. See the ["Adding Phones to the Cisco](#page-41-2)  [Unified Communications Manager Database" section on page 2-10](#page-41-2) for details.

You must use Cisco Unified Communications Manager to configure and assign telephony features to the Cisco Unified IP Phones. See the ["Telephony Features](#page-68-0)  [Available for the Cisco Unified IP Phone" section on page 5-1](#page-68-0) for details.

In Cisco Unified Communications Manager, you can add users to the database and associate them with specific phones. See the ["Adding Users to Cisco Unified](#page-72-0)  [Communications Manager" section on page 5-5](#page-72-0) for details.

### <span id="page-48-0"></span>**Safety**

Review the following warnings before installing the Cisco Unified IP Phone. To see translations of these warnings, refer to the *Regulatory Compliance and Safety Information for the Cisco Unified IP Phone* document that accompanied this device.

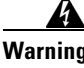

**Warning Read the installation instructions before you connect the system to its power source.**

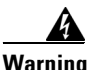

**Warning Only trained and qualified personnel should be allowed to install, replace, or service this equipment.**

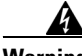

**Warning Ultimate disposal of this product should be handled according to all national laws and regulations.**

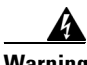

**Warning Do not work on the system or connect or disconnect cables during periods of lightning activity.**

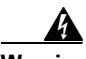

**Warning Installation of the equipment must comply with local and national electrical codes**

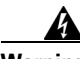

**Warning The power supply must be placed indoors.**

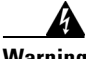

**Warning To avoid electric shock, do not connect safety extra low voltage (SELV) circuits to telephone network voltage (TNV) circuits. LAN ports contain SELV circuits, and WAN ports contain TNV circuits. Some LAN and WAN ports both use RJ-45 connectors. Use caution when connecting cables.**

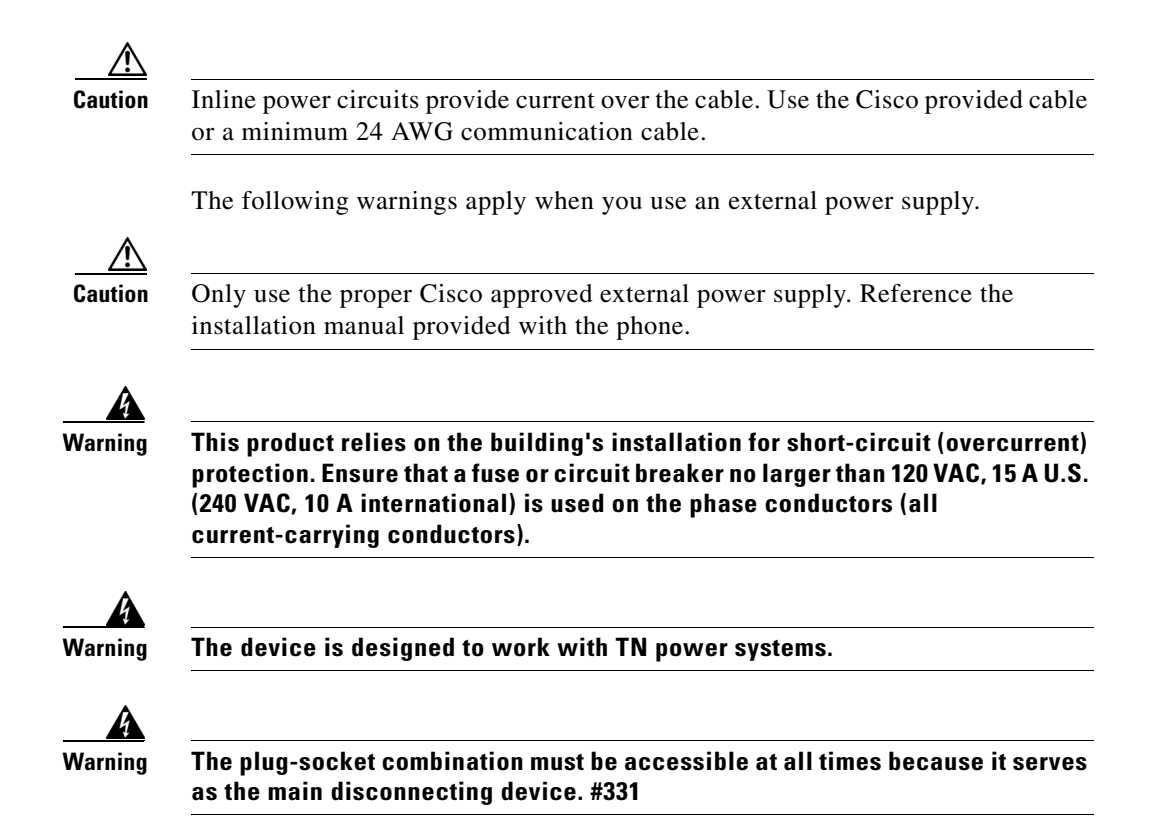

## <span id="page-49-0"></span>**Understanding the Cisco Unified IP Phone Components**

The Cisco Unified SIP Phone 3911 includes these components on the phone or as accessories for the phone:

- **•** [Network Port, page 3-5](#page-50-0)
- **•** [Handset, page 3-5](#page-50-1)
- **•** [Speakerphone, page 3-5](#page-50-2)
- [Installing the Cisco Unified IP Phone, page 3-6](#page-51-0)

### <span id="page-50-0"></span>**Network Port**

The back of the Cisco Unified SIP Phone 3911 has a port that you use to connect to the network.

### <span id="page-50-1"></span>**Handset**

The handset is designed especially for use with a Cisco Unified SIP Phone. To connect a handset to the Cisco Unified SIP Phone, plug the cable into the handset and the Handset port on the back of the phone.

### <span id="page-50-2"></span>**Speakerphone**

The Cisco Unified IP Phones has a speaker on/off button. To change from speakerphone to handset, lift the handset.

### **Headset**

Although Cisco Systems performs some internal testing of third-party headsets for use with the Cisco Unified IP Phones, Cisco does not certify or support products from headset or handset vendors. Because of the inherent environmental and hardware inconsistencies in the locations where Cisco Unified IP Phones are deployed, there is not a single "best" solution that is optimal for all environments. Cisco recommends that customers test the headsets that work best in their environment before deploying a large number of units in their network.

In some instances, the mechanics or electronics of various headsets can cause remote parties to hear an echo of their own voice when they speak to Cisco Unified IP Phone users.

Cisco Systems recommends the use of good quality external devices, like headsets that are screened against unwanted radio frequency (RF) and audio frequency (AF) signals. Depending on the quality of these devices and their proximity to other devices such as cell phones and two-way radios, some audio noise may still occur.

The primary reason that support of a headset would be inappropriate for an installation is the potential for an audible hum. This hum can either be heard by the remote party or by both the remote party and the Cisco Unified IP Phone user. Some potential humming or buzzing sounds can be caused by a range of outside sources, for example, electric lights, being near electric motors, large PC monitors. In some cases, a hum experienced by a user may be reduced or eliminated by using the Cisco Unified IP Phone Power Cube 3 (CP-PWR-CUBE-3).

### **Audio Quality Subjective to User**

Beyond the physical, mechanical and technical performance, the audio portion of a headset must sound good to the user and the party on the far end. Sound is subjective and Cisco cannot guarantee the performance of any headsets or handsets, but some of the headsets and handsets on the sites listed below have been reported to perform well on Cisco Unified IP Phones.

Nevertheless, it is ultimately still the customer's responsibility to test this equipment in their own environment to determine suitable performance.

#### **Connecting a Headset**

To connect a headset to the Cisco Unified SIP Phone 3911, plug it into the RJ-9 Handset port on the back of the phone. Depending on headset manufacturer's recommendations, an external amplifier may be required. Refer to headset manufacturer's product documentation for details.

You can use the headset with all of the features on the Cisco Unified IP Phone, including using the Volume button.

## <span id="page-51-0"></span>**Installing the Cisco Unified IP Phone**

You must connect the Cisco Unified IP Phone to the network and to a power source before using it. See [Figure 3-1](#page-53-0) for a graphical representation of the connections.

 $\blacksquare$ 

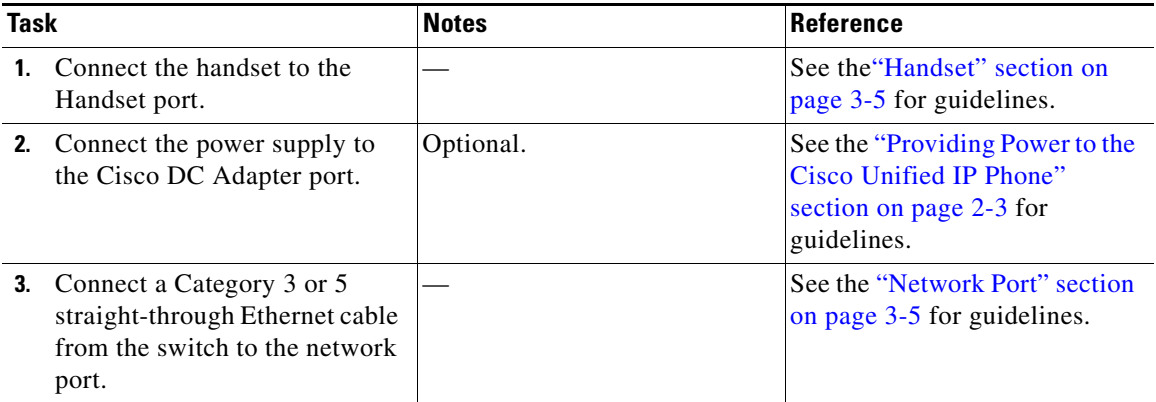

T.

**College** 

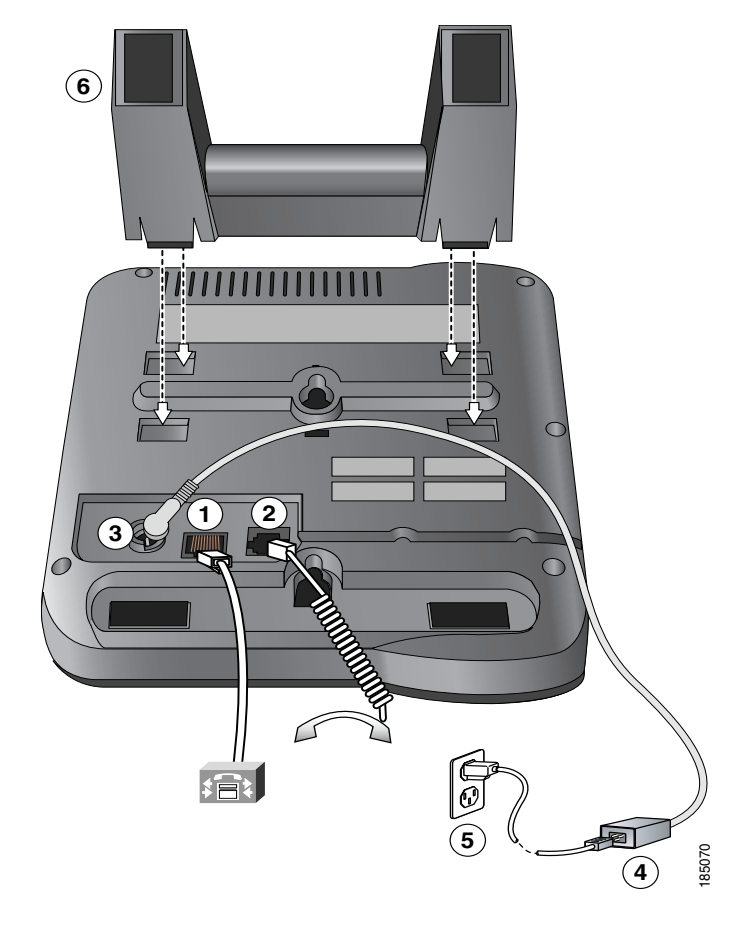

<span id="page-53-0"></span>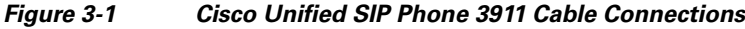

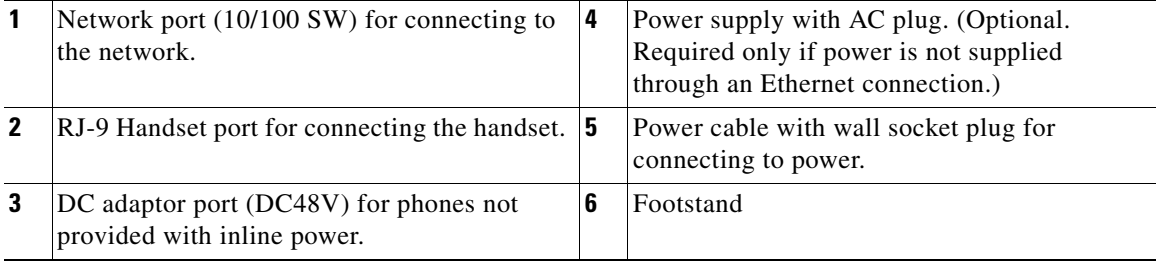

#### **Related Topics**

- [Mounting the Phone to the Wall, page 3-9](#page-54-0)
- **•** [Verifying the Phone Startup Process, page 3-10](#page-55-0)
- **•** [Configuring Startup Network Settings, page 3-11](#page-56-0)

### <span id="page-54-0"></span>**Mounting the Phone to the Wall**

You can mount the Cisco Unified IP Phone on the wall by using special brackets available in a Cisco Unified IP Phone wall mount kit. (Wall mount kits must be ordered separately from the phone.) If you attach the Cisco Unified IP Phone to a wall using the standard footstand and not the wall mount kit, you need to supply the following tools and parts:

- **•** Screwdriver
- **•** Screws to secure the Cisco Unified IP phone to the wall

#### **Before You Begin**

To ensure that the handset attaches securely to a wall-mounted phone, remove the handset wall hook from the handset rest, rotate the hook 180 degrees, and reinsert the hook. Turning the hook exposes a lip on which the handset catches when the phone is vertical. For an illustrated procedure, refer to *Installing the Wall Mount Kit for the Cisco Unified IP Phone*.

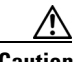

**Caution** Use care not to damage wires or pipes located inside the wall when securing screws to wall studs.

#### **Procedure**

**Step 1** Remove the footstand from the phone.

- **Step 2** Modify the handset rest so that the handset remains on the ear-piece rest when the phone is vertically placed.
	- **a.** Remove the handset from the ear-piece rest.
	- **b.** Locate the tab (handset wall hook) at the base of the ear-piece rest.
	- **c.** Slide this tab out, rotate it 180 degrees (left to right), and reinsert it.

#### **Cisco Unified SIP Phone 3911 Administration Guide for Cisco Unified Communications Manager**

- **d.** Place the handset on the ear-piece rest.
- **Step 3** Insert two screws into a wall stud, matching them to the two screw holes on the back of the footstand.

The keyholes fit standard phone jack mounts.

**Step 4** Hang the phone on the wall.

## <span id="page-55-0"></span>**Verifying the Phone Startup Process**

After the Cisco Unified IP Phone has power connected to it, the phone begins its startup process by cycling through these following steps:

- **1.** These buttons lights up:
	- **–** Voice Message Light Indicator
	- **–** Line Light Indicator
	- **–** Conference button
	- **–** MWI button
	- **–** Speaker button
	- **–** Mute button
- **2.** The LCD screen displays the Cisco logo.
- **3.** The LCD screen displays a series of messages that inform you of various activities that the phone performs as it starts up. If the phone upgrades its firmware as part of the startup process, additional messages will inform you about this process.
- **4.** The main LCD screen displays this information:
	- **–** Current date and time
	- **–** Directory number

If the phone successfully passes through these stages, it has started up properly. If the phone does not start up properly, see the ["Resolving Startup Problems"](#page-78-0)  [section on page 7-1](#page-78-0).

## <span id="page-56-0"></span>**Configuring Startup Network Settings**

If you are not using DHCP in your network, you must configure these network settings on the Cisco Unified IP Phone after installing the phone on the network:

- **•** IP address
- **•** IP subnet mask
- **•** Default gateway IP address
- **•** Domain name
- **•** DNS server IP address
- **•** TFTP server IP address

Collect this information and see [Chapter 4, "Configuring Settings on the Cisco](#page-58-0)  [Unified IP Phone."](#page-58-0)

 $\mathbf I$ 

 $\blacksquare$ 

п

 $\mathbf l$ 

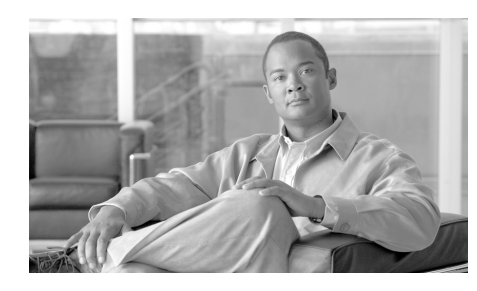

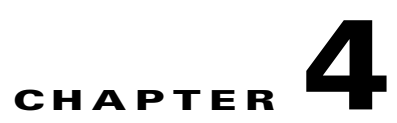

## <span id="page-58-0"></span>**Configuring Settings on the Cisco Unified IP Phone**

The Cisco Unified IP Phone includes many configurable settings that you may need to modify before the phone is functional for your users. You can access these settings, and change many of them, through the menu on the phone.

This chapter includes the following topics:

- **•** [Editing Values, page 4-1](#page-58-1)
- [Unlocking and Locking Options, page 4-2](#page-59-0)
- **•** [Configuring Network Settings, page 4-3](#page-60-1)
- **[SIP Configuration Menu, page 4-8](#page-65-0)**
- [Additional Configurations for the Cisco Unified SIP Phone 3911, page 4-9](#page-66-0)

## <span id="page-58-1"></span>**Editing Values**

When you edit the value of an option setting on a configuration menu or enter a password, follow these guidelines:

- **•** Use the keys on the telephone keypad to enter numbers and letters.
- **•** Press the **#** key to switch between the following different text entry modes.
	- **–** ABC—uppercase characters
	- **–** abc—lowercase characters
	- **–** 123—numerals

#### **Cisco Unified SIP Phone 3911 Administration Guide for Cisco Unified Communications Manager**

- **•** To enter letters using the keypad, use a corresponding number key. Press the key one or more times to display a particular letter. For example, press the 2 key once for "a," twice quickly for "b," and three times quickly for "c." After you pause, the cursor automatically advances to allow you to enter the next letter.
- **•** To enter a period (for example, in an IP address), press the **\*** (asterisk) key.
- **•** To delete the last character, press the **Cancel** key .
- **••** Once you have completed your entry, press the **OK** button  $\left($

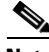

**Note** The Cisco Unified IP Phone provides several methods that you can use to reset or restore option settings, if necessary. For more information, see the ["Resetting or](#page-92-0)  [Restoring the Cisco Unified IP Phone" section on page 7-15.](#page-92-0)

#### **Related Topics**

- **•** [Editing Values, page 4-1](#page-58-1)
- [Configuring Network Settings, page 4-3](#page-60-1)
- **SIP Configuration Menu**, page 4-8

## <span id="page-59-0"></span>**Unlocking and Locking Options**

Administrative configuration options that can be changed from a phone are locked by default to prevent users from making changes that could affect the operation of a phone. You must unlock these options before you can change them.

To unlock or lock options, perform these steps:

#### **Procedure**

- **Step 1** Press the **OK** button.
- **Step 2** Choose Lock or Unlock.
- **Step 3** Enter Password. The default password is cisco.

## <span id="page-60-0"></span>**Configuration Menus on the Cisco Unified IP Phone**

The Cisco Unified SIP Phone 3911 includes these configuration menus:

- [Configuring User Preference, page 4-3](#page-60-2)—Includes user configurable settings.
- [Configuring Network Settings, page 4-3—](#page-60-1)Includes network settings for the phone.
- [SIP Configuration Menu, page 4-8](#page-65-0)—Includes configurable SIP parameters for the line on the phone.

### <span id="page-60-2"></span>**Configuring User Preference**

Once the Cisco Unified IP Phone has registered with Cisco Unified Communications Manager, users can configure their phone settings in the User Preferences menu. For more information, see the *Cisco Unified SIP Phone 3911 Phone Guide for Cisco Unified Communications Manager 6.0 and 5.1*.

### <span id="page-60-1"></span>**Configuring Network Settings**

To display or modify current configuration settings, perform these steps:

#### **Procedure**

- **Step 1** Press the **OK** button.
- **Step 2** Choose Settings.
- **Step 3** Choose Network Configuration.

Use the navigation key to scroll through the network settings. See [Table 4-1](#page-61-0) for detail information on each setting. Choose the network setting that you wish to change.

- **Step 4** If you have not unlocked the phone, the password prompt displays. Enter the password.
- **Step 5** Enter new network setting. For information about the keys you can use to edit options, see the ["Editing Values"](#page-58-1) section. Press the OK button to accept changes. Press the Cancel button if you do not want to accept the changes.

**Step 6** The Reset-Restart prompt display. Press the **Ok** button to restart the phone.

#### **Related Topics**

- **•** [Editing Values, page 4-1](#page-58-1)
- **•** [Unlocking and Locking Options, page 4-2](#page-59-0)

<span id="page-61-0"></span>*Table 4-1 Network Configuration Menu Options*

| <b>Option</b>                       | <b>Description</b>                                                            | <b>Usage Notes</b>                                                                                                    |
|-------------------------------------|-------------------------------------------------------------------------------|----------------------------------------------------------------------------------------------------|
| <b>MAC Address</b>                  | Unique Media Access Control (MAC)<br>address of the phone.                    | Display only-cannot configure.                                                                                                    |
| <b>Host Name</b>                    | Unique host name assigned to the<br>phone.                                    | Display only—cannot configure.<br>Obtained from the DHCP server.                                                                                                    |
| Domain Name                         | Name of the Domain Name System<br>(DNS) domain in which the phone<br>resides. | When DNS is enabled, the Domain name<br>is assigned by the DHCP server.                                                                                                    |
| <b>IP</b> Address                   | Unique Internet Protocol (IP) Address<br>for the phone.                       | When DHCP is enabled, the IP Address is<br>assigned by the DHCP server.                                                                                                    |
|                                     |                                                                               | When DHCP is disabled, you must<br>configure the IP address. If you assign an<br>IP address with this option, you must also<br>assign a subnet mask and default router.<br>See the Subnet Mask and Default Router<br>options in this table. |
| <b>Subnet Mask</b>                  | Subnet mask used by the phone.                                                | You must assign a subnet mask if you<br>disabled DHCP.                                                                                                    |
| <b>TFTP</b> Server                  | Primary Trivial File Transfer Protocol<br>(TFTP) server used by the phone.    |                                                                                                    |
|                                     | By default this server is CiscoCM1.                                           |                                                                                                    |
| Dynamic TFTP<br>Server1             | Dynamic TFTP servers that are used by<br>the phone.                           | Display only—cannot configure.                                                                                                    |
| Dynamic TFTP<br>Server <sub>2</sub> |                                                                               |                                                                                                    |

 $\blacksquare$ 

| <b>Option</b>                 | <b>Description</b>                                                                                                    | <b>Usage Notes</b>                                                                                                    |
|-------------------------------|----------------------------------------------------------------------------------------------------|----------------------------------------------------------------------------------------------------|
| Default Router 1              | Default router used by the phone<br>(Default Router 1).                                                                                                    |                                                                                                    |
| <b>DNS</b> Server 1           | Primary Domain Name System (DNS)                                                                                                    |                                                                                                    |
| <b>DNS</b> Server 2           | server (DNS Server 1) and secondary<br>DNS server (DNS Server 2) used by the<br>phone.                                                                                                    |                                                                                                    |
| Operational<br><b>VLAN ID</b> | Auxiliary Virtual Local Area Network<br>(VLAN) configured on a Cisco Catalyst<br>switch in which the phone is a member.<br>If the phone has not received an<br>auxiliary VLAN, this parameter<br>indicates the Administrative VLAN. | The phone obtains its Operational VLAN<br>ID via Cisco Discovery Protocol (CDP)<br>from the switch to which the phone is<br>attached. To assign a VLAN ID manually,<br>use the Admin VLAN |
|                               | If neither the auxiliary VLAN nor the<br>Administrative VLAN are configured,<br>this parameter is blank.                                                                                                    |                                                                                                    |
| Admin. VLAN<br>ID             | Auxiliary VLAN in which the phone is<br>a member.                                                                                                    | Press the <b>OK</b> button to choose whether<br>you wish to enter an auxiliary VLAN.                                                                                                    |
|                               | Used only if the phone does not receive<br>an auxiliary VLAN from the switch,<br>ignored otherwise.                                                                                                    |                                                                                                    |
|                               | Overrides the value specified by the<br>Operational VLAN ID option.                                                                                                    |                                                                                                    |

*Table 4-1 Network Configuration Menu Options (continued)*

П

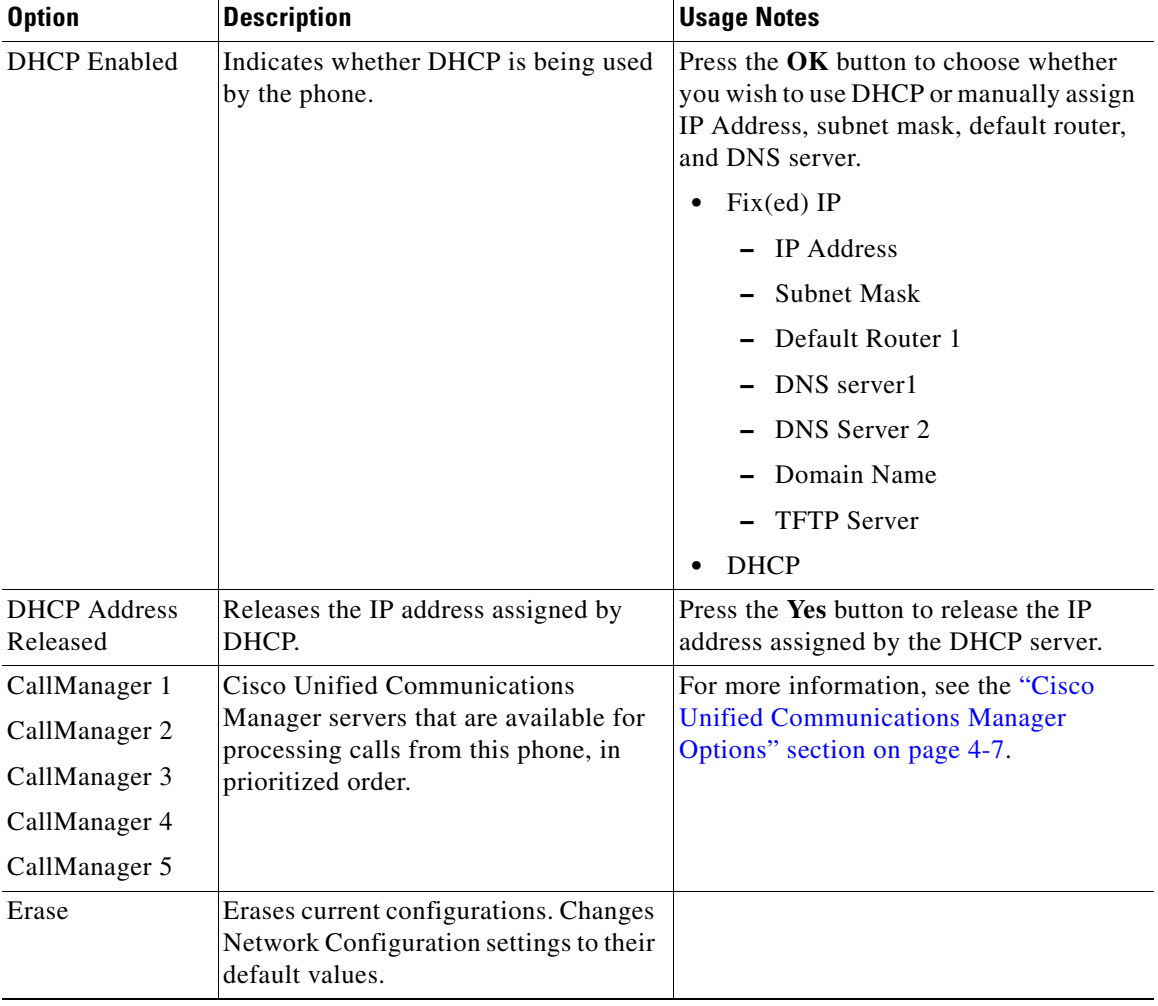

#### *Table 4-1 Network Configuration Menu Options (continued)*

a l

## <span id="page-64-0"></span>**Cisco Unified Communications Manager Options**

The CallManager 1 through CallManager 5 options on the Network configuration menu show the host names or IP addresses, in prioritized order, of the Cisco Unified Communications Manager servers that the phone can register to. These options show Cisco Unified Communications Manager servers that are available for processing calls from the phone, in prioritized order.

For an available server, an option will show the Cisco Unified Communications Manager server IP address and one of the following states:

- **•** Active—Cisco Unified Communications Manager server from which the phone is currently receiving call-processing services.
- **•** Standby—Cisco Unified Communications Manager server to which the phone switches if the current server becomes unavailable.
- **•** Blank—No current connection to this Cisco Unified Communications Manager server.

An option may also include using CallManager 4 and CallManager 5 as one of these designations:

**•** SRST—Indicates Survivable Remote Site Telephony (SRST) designation, which indicates an SRST router capable of providing Cisco Unified Communications Manager functionality with a limited feature set. This router assumes control of call processing if all other Cisco Unified Communications Manager servers become unreachable. The SRST Cisco Unified Communications Manager always appears last in the list of servers, even if it is active.

**Note** After a failover to a SRST router, the phone will monitor the links to the Cisco Unified Communications Manager servers that the phone can register to. When a server has been available for two minutes, by default, the phone will fall back from the router to that server. You can change this default time by specifying another value for the Connection Monitor Duration parameter in Cisco Unified Communications Manager Administration. For more information, refer to *Cisco Unified Communications Manager Administration Guide*.

**•** TFTP designation—Indicates that the phone was unable to register with a Cisco Unified Communications Manager listed in its configuration file and it registered with the TFTP server instead.

#### **Related Topics**

- **•** [Editing Values, page 4-1](#page-58-1)
- **•** [Unlocking and Locking Options, page 4-2](#page-59-0)

## <span id="page-65-0"></span>**SIP Configuration Menu**

The SIP Configuration menu displays information that relates to the configurable parameters for the line and SIP parameters on the phone.

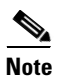

**Note** These are read-only parameters and cannot be edited on the phone.

*Table 4-2 SIP Configuration Menu Options*

| <b>Parameters</b>          | <b>Description</b>                                                                                                    |
|----------------------------|----------------------------------------------------------------------------------------------------|
| Number                     | Displays the directory number that is assigned to the line when the<br>phone registered.                                               |
| Name                       | Displays the user name that is assigned to the line when the phone<br>registered.                                                      |
| <b>Authentication Name</b> | The name that the user can use for authentication when registration<br>is challenged by the call control server during initialization. |
| Password                   | The corresponding password that is used to authenticate the user.                                                                      |

## <span id="page-66-0"></span>**Additional Configurations for the Cisco Unified SIP Phone 3911**

Depending on your network configuration and topology, you may need configure the Cisco Unified SIP Phone 3911 on the Cisco Unified Communications Manager to include the following:

- **•** [Configuring a SIP Phone Dial Plan, page 4-9](#page-66-1)
- [Enabling the Cisco Unified SIP Phone 3911 to Use DTMF, page 4-9](#page-66-2)

### <span id="page-66-1"></span>**Configuring a SIP Phone Dial Plan**

Key Press Markup Language (KPML) allows for the digits to be sent to Cisco Unified Communications Manager digit by digit. Cisco Unified Communications Manager defaults to the use (KPML) when SIP dial rules are not configured. SIP Dial Rules allow for a pattern of digits to be collected locally on the phone prior to sending to Cisco Unified Communications Manager. Cisco Unified SIP Phone 3911 does not support KPML. To ensure successful call completion, you must use the 7940\_7960\_OTHER dial rules pattern to configure a SIP phone dial plan and to associate the plan with the Cisco Unified SIP Phone 3911.

### <span id="page-66-2"></span>**Enabling the Cisco Unified SIP Phone 3911 to Use DTMF**

To access voice-messaging systems or to navigate interactive voice response (IVR) applications from Cisco Unified SIP Phone 3911, you must have one of the following configurations on your system:

- **•** Verify that you have a transcoding device that supports RFC 2833 on your system and that the trunk that is going to the transcoder is configured for MTP by using Cisco Unified Communications Manager Administration.
- **•** On Cisco Unified Communications Manager Administration, check the Require DTMF Reception checkbox for each registered Cisco Unified SIP Phone 3911. Cisco Unified Communications Manager will verify transcoder support for RFC 2833 and allocate its own MTP resource as necessary.

П

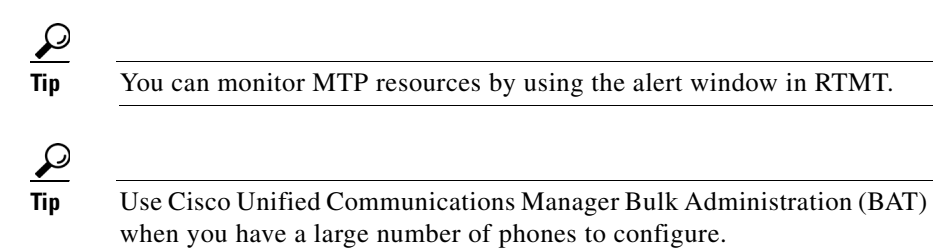

٦

H

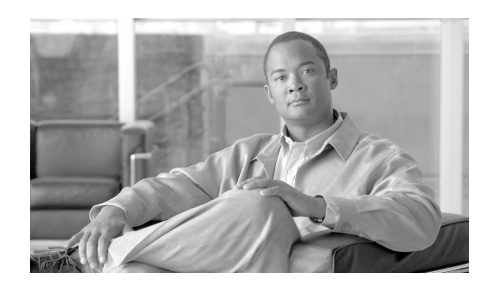

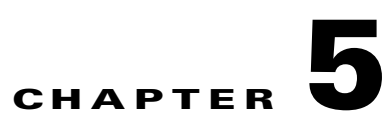

## **Configuring Features and Users**

After you install Cisco Unified IP Phones in your network, configure their network settings, and add them to Cisco Unified Communications Manager, you must then use the Cisco Unified Communications Manager Administration application to configure some telephony features, and assign users.

This chapter provides an overview of these configuration and set up procedures. Cisco Unified Communications Manager documentation provides detailed instructions for these procedures.

You configure most telephony features on the phone itself. For additional information, refer to *Cisco Unified SIP Phone 3911 User Guide*.

This chapter includes following topics:

- [Telephony Features Available for the Cisco Unified IP Phone, page 5-1](#page-68-1)
- **•** [Adding Users to Cisco Unified Communications Manager, page 5-5](#page-72-1)

## <span id="page-68-1"></span><span id="page-68-0"></span>**Telephony Features Available for the Cisco Unified IP Phone**

After you add Cisco Unified IP Phones to Cisco Unified Communications Manager, you can add functionality to the phones. [Table 5-1](#page-69-0) includes a list of supported telephony features, many of which you can configure using Cisco Unified Communications Manager Administration. The Reference column lists Cisco Unified Communications Manager and other documentation that contains configuration procedures and related information.

**The Co** 

For information about using most of these features on the phone, refer to *Cisco Unified SIP Phone 3911 Phone Guide for Cisco Unified Communications Manager*.

<span id="page-69-0"></span>*Table 5-1 Telephony Features for the Cisco Unified IP Phone*

| <b>Feature</b>                 | <b>Description</b>                                                                                                    | <b>Configuration Reference</b>                                                                                                    |
|--------------------------------|----------------------------------------------------------------------------------------------------|----------------------------------------------------------------------------------------------------|
| Anonymous Call<br><b>Block</b> | Allows users to reject calls from<br>anonymous callers.                                                                                                    | For more information, refer to<br>Cisco Unified Communications<br>Manager Administration Guide,<br>"SIP Profile Configuration"<br>chapter. |
| Call Forward All               | Forwards all calls sent to the phone to the<br>number specified.                                                                                                    | Requires no configuration.<br>Users forward their calls by<br>entering the target number.                                                  |
| Call Hold Ringback             | When you complete a call while another<br>call is on hold, causes the phone to ring as a<br>notification that a call is on hold.                                                                     | For more information, refer to<br>Cisco Unified Communications<br>Manager Administration Guide,<br>"SIP Profile Configuration"<br>chapter. |
| Call Waiting                   | Indicates (and allows a user to answer) an<br>incoming call that is received while the user<br>is on another call.<br>Call waiting also displays incoming call in-<br>formation on the phone screen. | Requires no configuration.                                                                                                    |
| Caller ID Blocking             | Allows users to block their phone numbers<br>from phones that have caller identification<br>enabled.                                                                                                 | For more information, refer to<br>Cisco Unified Communications<br>Manager Administration Guide,<br>"SIP Profile Configuration"<br>chapter. |

П

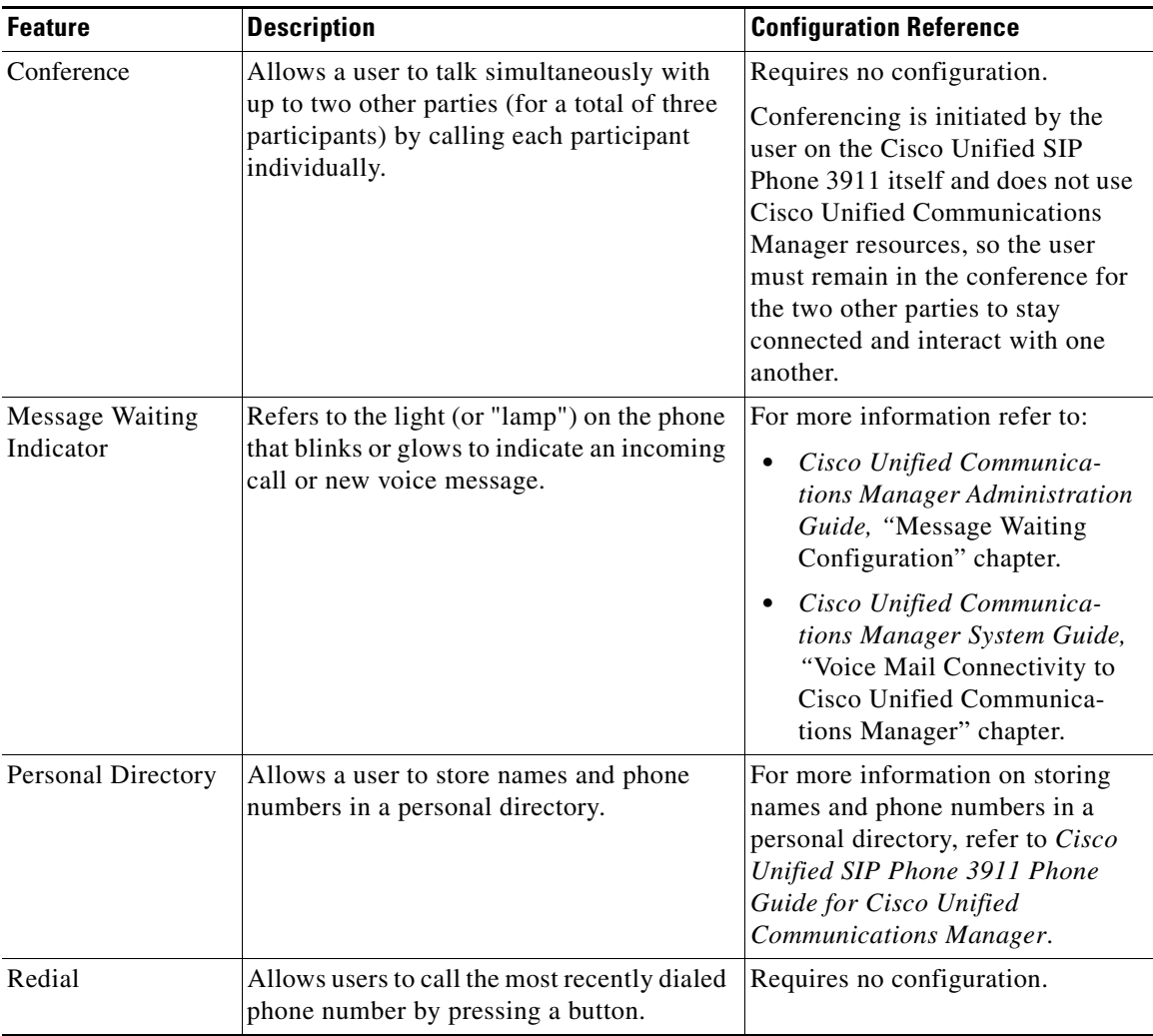

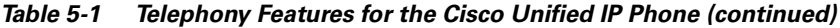

**The Second Service** 

 $\blacksquare$ 

| <b>Feature</b>                | <b>Description</b>                                                                                                    | <b>Configuration Reference</b>                                                                                                    |  |
|-------------------------------|----------------------------------------------------------------------------------------------------|----------------------------------------------------------------------------------------------------|--|
| Shared line                   | Allows a user to have multiple phones that<br>share the same phone number or allows a<br>user to share a phone number with a<br>coworker. | For more information refer to<br>Cisco Unified Communications<br>Manager System Guide, "Cisco<br>Unified IP Phones" chapter.<br><b>Note</b><br>For the Cisco Unified SIP<br>Phone 3911, this feature<br>has limited support.<br>Incoming calls will ring on<br>both phones The call then<br>goes to whichever phone<br>picks up the call, but the<br>phone cannot perform any<br>of the other functions that<br>are associated with the |  |
|                               |                                                                                                    | shared-line feature.                                                                                                    |  |
| Speed Dial                    | Allows a user to access a menu with a list of<br>up to 4 speed dialed numbers.                                                            | For more information, refer to<br>Cisco Unified SIP Phone 3911<br>Phone Guide for Cisco Unified<br>Communications Manager.                                                                                                    |  |
| <b>Stutter Msg</b><br>Waiting | Indicates whether a user hears a stutter tone<br>when the phone goes offhook and a message<br>is waiting for the user.                    | For more information, refer to<br>Cisco Unified Communications<br>Manager Administration Guide,<br>"SIP Profile Configuration"<br>chapter.                                                                                                    |  |
| Transfer                      | Allows users to redirect connected calls<br>from their phones to another number.                                                          | Requires no configuration.                                                                                                    |  |

*Table 5-1 Telephony Features for the Cisco Unified IP Phone (continued)*

H
# **Adding Users to Cisco Unified Communications Manager**

Adding users to Cisco Unified Communications Manager allows you to display and maintain information about users. You can add users to Cisco Unified Communications Manager using either of these methods:

**•** To add users individually, choose **User Management > End User** from Cisco Unified Communications Manager Administration.

<span id="page-72-0"></span>Refer to *Cisco Unified Communications Manager Administration Guide* for more information about adding users. Refer to *Cisco Unified Communications Manager System Guide* for details about user information.

**•** To add users in batches, use the Bulk Administration Tool. This method also enables you to set an identical default password for all users.

Refer to *Cisco Unified Communications Manager Bulk Administration Guide*  for details.

 **Adding Users to Cisco Unified Communications Manager**

 $\blacksquare$ 

п

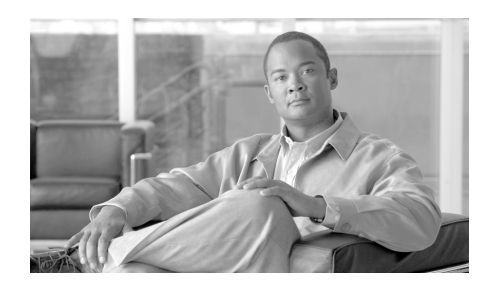

**CHAPTER 6**

# **Viewing Status, Statistics, and Firmware Information on the Cisco Unified IP Phone**

This chapter describes how to access and use the following screens on the Cisco Unified IP Phone:

- [Network Statistics Screen, page 6-1](#page-74-0)—Displays information about the network performance of the phone.
- **•** [Firmware Versions Screen, page 6-2](#page-75-0)—displays information about the firmware that is running on the phone.

You access these screens from the Status menu on the phone.

You can use the information on these screens to monitor the operation of a phone and to assist with troubleshooting

For more information about troubleshooting, see [Chapter 7, "Troubleshooting and](#page-78-0)  [Maintenance."](#page-78-0)

## <span id="page-74-1"></span><span id="page-74-0"></span>**Network Statistics Screen**

<span id="page-74-2"></span>The Network Statistics screen displays information about the phone and network performance. [Table 6-1](#page-75-1) explains components of text messages that might appear in this screen.

**Cisco Unified SIP Phone 3911 Administration Guide for Cisco Unified Communications Manager**

To display the Network Statistics screen, follow these steps:

#### **Procedure**

**Step 1** Press the **OK** button.

- **Step 2** Select **Status**.
- <span id="page-75-1"></span>**Step 3** Select **Network Statistics**.

To exit the Network Statistics screen, press the **cancel** key.

#### *Table 6-1 Network Statistics Message Components*

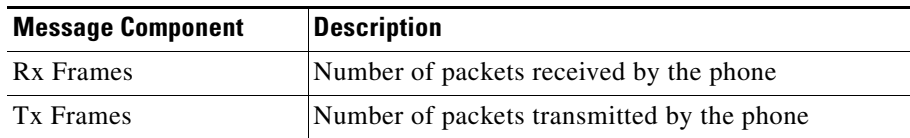

### <span id="page-75-0"></span>**Firmware Versions Screen**

<span id="page-75-3"></span><span id="page-75-2"></span>The Firmware Versions screen displays information about the firmware that is running on the phone. [Table 6-2](#page-76-0) explains the information that is displayed on this screen.

To display the Firmware Versions screen, follow these steps:

#### **Procedure**

- **Step 1** Press the Navigator Key.
- **Step 2** Press the **Cancel** button.
- **Step 3** Select **Status**.
- **Step 4** Select **Firmware Versions**.

To exit the Firmware Versions screen, press the **Exit** softkey.

I.

<span id="page-76-0"></span>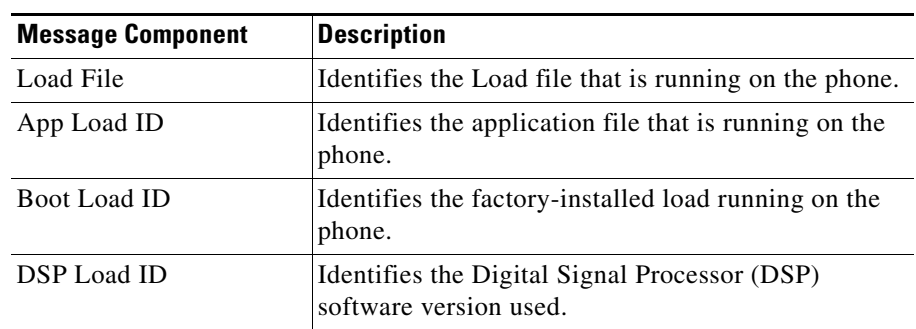

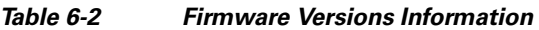

 **Firmware Versions Screen**

F

 $\blacksquare$ 

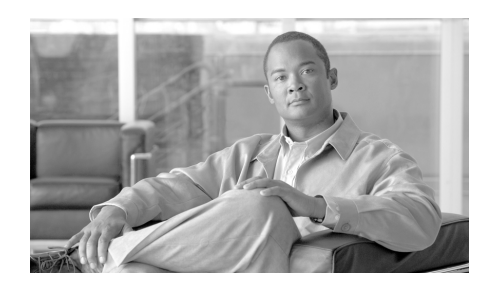

# **CHAPTER 7**

# <span id="page-78-2"></span><span id="page-78-0"></span>**Troubleshooting and Maintenance**

This chapter provides information that can assist you in troubleshooting problems with your Cisco Unified IP Phone or in your IP telephony network.

If you need additional troubleshooting assistance, you can contact the Cisco TAC. The phone generates detailed logs that can assist the Cisco TAC with troubleshooting and resolving problems.

This chapter includes these topics:

- **•** [Resolving Startup Problems, page 7-1](#page-78-1)
- **•** [Cisco Unified IP Phone Resets Unexpectedly, page 7-8](#page-85-0)
- **•** [General Troubleshooting Tips for the Cisco Unified IP Phone, page 7-12](#page-89-0)
- **•** [Resetting or Restoring the Cisco Unified IP Phone, page 7-15](#page-92-0)
- **•** [Where to Go for More Troubleshooting Information, page 7-16](#page-93-0)
- <span id="page-78-3"></span>**•** [Cleaning the Cisco Unified IP Phone, page 7-16](#page-93-1)

## <span id="page-78-1"></span>**Resolving Startup Problems**

After installing a Cisco Unified IP Phone into your network and adding it to Cisco Unified Communications Manager, the phone should start up as described in the ["Verifying the Phone Startup Process" section on page 3-10](#page-55-0). If the phone does not start up properly, see the following sections for troubleshooting information:

**•** [Symptom: The Cisco Unified IP Phone Does Not Go Through its Normal](#page-79-0)  [Startup Process, page 7-2](#page-79-0)

- **•** [Symptom: The Cisco Unified IP Phone Does Not Register with Cisco Unified](#page-80-0)  [Communications Manager, page 7-3](#page-80-0)
- **•** [Symptom: Cisco Unified IP Phone Unable to Obtain IP Address, page 7-8](#page-85-1)

### <span id="page-79-0"></span>**Symptom: The Cisco Unified IP Phone Does Not Go Through its Normal Startup Process**

When you connect a Cisco Unified IP Phone into the network port, the phone should go through its normal startup process and the LCD screen should display information. If the phone does not go through the startup process, the cause may be faulty cables, bad connections, network outages, lack of power, and so on. Or, the phone may not be functional.

To determine whether the phone is functional, follow these suggestions to systematically eliminate these other potential problems:

- **1.** Verify that the network port is functional:
	- **–** Exchange the Ethernet cables with cables that you know are functional.
	- **–** Disconnect a functioning Cisco Unified IP Phone from another port and connect it to this network port to verify the port is active.
	- **–** Connect the Cisco Unified IP Phone that will not start up to a different port that is known to be good.
	- **–** Connect the Cisco Unified IP Phone that will not start up directly to the port on the switch, eliminating the patch panel connection in the office.
- **2.** Verify that the phone is receiving power:
	- **–** Verify that the electrical outlet is functional.
	- **–** If you are using in-line power, use the external power supply instead.
	- **–** If you are using the external power supply, switch with a unit that you know to be functional.

If after attempting these solutions, the LCD screen on the Cisco Unified IP Phone does not display any characters after at least five minutes, perform a factory reset of the phone (see the ["Where to Go for More Troubleshooting Information"](#page-93-0)  [section on page 7-16\)](#page-93-0). If the phone still does not display characters, contact a Cisco technical support representative for additional assistance.

### <span id="page-80-0"></span>**Symptom: The Cisco Unified IP Phone Does Not Register with Cisco Unified Communications Manager**

If the phone proceeds past the first stage of the startup process (LED buttons flashing on and off) but displays error messages on the LCD screen, the phone is not starting up properly. The phone cannot successfully start up unless it is connected to the Ethernet network and it has registered with a Cisco Unified Communications Manager server.

These sections can assist you in determining the reason the phone is unable to start up properly:

- [Identifying Error Messages, page 7-3](#page-80-1)
- **•** [Registering the Phone with Cisco Unified Communications Manager,](#page-81-0)  [page 7-4](#page-81-0)
- [Checking Network Connectivity, page 7-4](#page-81-1)
- **•** [Verifying TFTP Server Settings, page 7-4](#page-81-2)
- **•** [Verifying IP Addressing and Routing, page 7-5](#page-82-0)
- **•** [Verifying DNS Settings, page 7-5](#page-82-1)
- **•** [Verifying Cisco Unified Communications Manager Settings, page 7-5](#page-82-2)
- **•** [Cisco Unified Communications Manager and TFTP Services Are Not](#page-83-0)  [Running, page 7-6](#page-83-0)
- **•** [Creating a New Configuration File, page 7-6](#page-83-1)

In addition, problems with security may prevent the phone from starting up properly. See the ["General Troubleshooting Tips for the Cisco Unified IP Phone"](#page-89-0)  [section on page 7-12](#page-89-0) for more information.

#### <span id="page-80-1"></span>**Identifying Error Messages**

<span id="page-80-2"></span>As the Cisco Unified SIP Phone 3911 cycles through the startup process, you can access status messages that might provide you with information about the cause of a problem.

#### <span id="page-81-0"></span>**Registering the Phone with Cisco Unified Communications Manager**

A Cisco Unified IP Phone can register with a Cisco Unified Communications Manager server only if the phone has been added to the server or if auto-registration is enabled. Review the information and procedures in the ["Adding Phones to the Cisco Unified Communications Manager Database"](#page-41-0)  [section on page 2-10](#page-41-0) to ensure that the phone has been added to the Cisco Unified Communications Manager database.

To verify that the phone is in the Cisco Unified Communications Manager database, choose **Device > Phone > Find** from Cisco Unified Communications Manager Administration to search for the phone based on its MAC Address. For information about determining a MAC address, see the ["Determining the MAC](#page-44-0)  [Address for a Cisco Unified IP Phone" section on page 2-13.](#page-44-0)

If the phone is already in the Cisco Unified Communications Manager database, its configuration file may be damaged. See the ["Creating a New Configuration](#page-83-1)  [File" section on page 7-6](#page-83-1) for assistance.

#### <span id="page-81-1"></span>**Checking Network Connectivity**

<span id="page-81-3"></span>If the network is down between the phone and the TFTP server or Cisco Unified Communications Manager, the phone cannot start up properly. Ensure that the network is currently running.

#### <span id="page-81-2"></span>**Verifying TFTP Server Settings**

<span id="page-81-4"></span>The Cisco Unified IP Phone uses the TFTP Server 1 setting to identify the primary TFTP server used by the phone. You can determine this setting by pressing the **OK** button and choosing **Settings > Network Configuration > TFTP Server**.

If you have assigned a static IP address to the phone, you must manually enter a setting for the TFTP Server 1 option. You can also enable the phone to use a dynamic TFTP server.

For more information on configuring network settings, see the ["Configuring](#page-60-0)  [Network Settings" section on page 4-3.](#page-60-0)

### <span id="page-82-0"></span>**Verifying IP Addressing and Routing**

<span id="page-82-5"></span>You should verify the IP addressing and routing settings on the phone. If you are using DHCP, the DHCP server should provide these values. If you have assigned a static IP address to the phone, you must enter these values manually.

On the Cisco Unified IP Phone, press the **OK** button and choose **Settings > Network Configuration > DHCP Enabled.**

- **•** DHCP Enabled—Verify that DHCP Enabled is set to **yes**. If it is not, check your IP routing and VLAN configuration. Refer to *Troubleshooting Switch Port Problems*, available at this URL: <http://www.cisco.com/warp/customer/473/53.shtml>
- **•** IP Address, Subnet Mask, Default Router—If you have assigned a static IP address to the phone, you must manually enter settings for these options. See the ["Configuring Network Settings" section on page 4-3](#page-60-0) for instructions.

If you are using DHCP, check the IP addresses distributed by your DHCP server. Refer to *Understanding and Troubleshooting DHCP in Catalyst Switch or Enterprise Networks*, available at this URL: <http://www.cisco.com/warp/customer/473/100.html#41>

### <span id="page-82-1"></span>**Verifying DNS Settings**

<span id="page-82-4"></span>If you are using DNS to refer to the TFTP server or to Cisco Unified Communications Manager, you must ensure that you have specified a DNS server. You should also verify that there is a CNAME entry in the DNS server for the TFTP server and for the Cisco Unified Communications Manager system.

### <span id="page-82-2"></span>**Verifying Cisco Unified Communications Manager Settings**

<span id="page-82-3"></span>On the Cisco Unified IP Phone, press the **OK** button and choose **Settings > Network Configuration > CallManager 1 - 6**. The Cisco Unified IP Phone attempts to open a TCP connection to all the Cisco Unified Communications Manager servers that are part of the assigned Cisco Unified Communications Manager group. If none of these options contain IP addresses or show Active or Standby, the phone is not properly registered with Cisco Unified Communications Manager. See the ["Registering the Phone with Cisco Unified Communications](#page-81-0)  [Manager" section on page 7-4](#page-81-0) for tips on resolving this problem.

### <span id="page-83-0"></span>**Cisco Unified Communications Manager and TFTP Services Are Not Running**

<span id="page-83-3"></span>If the Cisco Unified Communications Manager or TFTP services are not running, phones may not be able to start up properly. In this case, it is likely that you are experiencing a system-wide failure and that other phones and devices are unable to start up properly.

If the Cisco Unified Communications Manager service is not running, all devices on the network that rely on it to make phone calls will be affected. If the TFTP service is not running, many devices will not be able to start up successfully.

To start a service, follow these steps:

#### **Procedure**

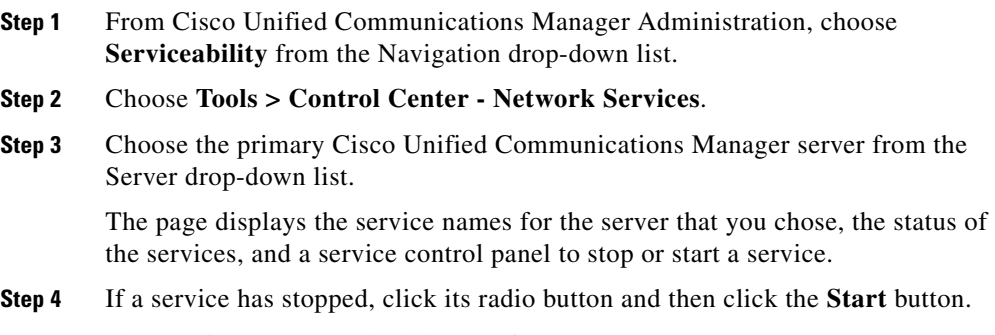

<span id="page-83-2"></span>The Service Status symbol changes from a square to an arrow.

### <span id="page-83-1"></span>**Creating a New Configuration File**

If you continue to have problems with a particular phone that other suggestions in this chapter do not resolve, the configuration file may be corrupted.

To create a new configuration file, follow these steps:

#### **Procedure**

**Step 1** From Cisco Unified Communications Manager, choose **Device > Phone > Find** to locate the phone experiencing problems.

- **Step 2** Choose **Delete** to remove the phone from the Cisco Unified Communications Manager database.
- **Step 3** Add the phone back to the Cisco Unified Communications Manager database. See the ["Adding Phones to the Cisco Unified Communications Manager Database"](#page-41-0)  [section on page 2-10](#page-41-0) for details.
- <span id="page-84-0"></span>**Step 4** Power cycle the phone:
	- **•** If the phone receives power from an external power source, unplug the Ethernet cable from the Network port on the phone, then unplug the power supply from the DC adaptor port on the phone. Next, reconnect the power supply and then reconnect the Ethernet cables.

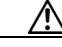

**Caution** Always unplug the upstream Ethernet cable from the phone before unplugging the power supply. Unplugging the power supply before unplugging the upstream Ethernet cable could result in a service interruption on the network.

> **•** If the phone receives inline power, unplug the cable from the Network port on the phone and then plug it back in.

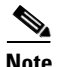

- **Note** When you remove a phone from the Cisco Unified Communications Manager database, its configuration file is deleted from the Cisco Unified Communications Manager TFTP server. The phone's directory number or numbers remain in the Cisco Unified Communications Manager database. They are called "unassigned DNs" and can be used for other devices. If unassigned DNs are not used by other devices, delete them from the Cisco Unified Communications Manager database. You can use the Route Plan Report to view and delete unassigned reference numbers. Refer to *Cisco Unified Communications ManagerAdministration Guide* for more information.
	- **•** Changing the buttons on a phone button template, or assigning a different phone button template to a phone, may result in directory numbers that are no longer accessible from the phone. The directory numbers are still assigned to

<span id="page-85-2"></span>the phone in the Cisco Unified Communications Manager database, but there is no button on the phone with which calls can be answered. These directory numbers should be removed from the phone and deleted if necessary.

### <span id="page-85-1"></span>**Symptom: Cisco Unified IP Phone Unable to Obtain IP Address**

If a phone is unable to obtain an IP address when it starts up, the phone may not be on the same network or VLAN as the DHCP server, or the switch port to which the phone is connected may be disabled.

Make sure that the network or VLAN to which the phone is connected has access to the DHCP server, and make sure that the switch port is enabled.

### <span id="page-85-0"></span>**Cisco Unified IP Phone Resets Unexpectedly**

If users report that their phones are resetting during calls or while idle on their desk, you should investigate the cause. If the network connection and Cisco Unified Communications Manager connection are stable, a Cisco Unified IP Phone should not reset on its own.

Typically, a phone resets if it has problems connecting to the Ethernet network or to Cisco Unified Communications Manager. These sections can help you identify the cause of a phone resetting in your network:

- **•** [Verifying Physical Connection, page 7-9](#page-86-0)
- **•** [Identifying Intermittent Network Outages, page 7-9](#page-86-1)
- **•** [Verifying DHCP Settings, page 7-9](#page-86-2)
- **•** [Checking Static IP Address Settings, page 7-10](#page-87-0)
- **•** [Verifying Voice VLAN Configuration, page 7-10](#page-87-1)
- [Verifying that the Phones Have Not Been Intentionally Reset, page 7-10](#page-87-2)
- **•** [Eliminating DNS or Other Connectivity Errors, page 7-11](#page-88-0)

### <span id="page-86-0"></span>**Verifying Physical Connection**

<span id="page-86-5"></span>Verify that the Ethernet connection to which the Cisco Unified IP Phone is connected is up. For example, check if the particular port or switch to which the phone is connected is down.

### <span id="page-86-1"></span>**Identifying Intermittent Network Outages**

<span id="page-86-4"></span>Intermittent network outages affect data and voice traffic differently. Your network might have been experiencing intermittent outages without detection. If so, data traffic can resend lost packets and verify that packets are received and transmitted. However, voice traffic cannot recapture lost packets. Rather than retransmitting a lost network connection, the phone resets and attempts to reconnect its network connection.

<span id="page-86-3"></span>If you are experiencing problems with the voice network, you should investigate whether an existing problem is simply being exposed.

### <span id="page-86-2"></span>**Verifying DHCP Settings**

The following suggestions can help you determine if the phone has been properly configured to use DHCP:

- **1.** Verify that you have properly configured the phone to use DHCP. See the ["Configuring Network Settings" section on page 4-3](#page-60-0) for more information.
- **2.** Verify that the DHCP server has been set up properly.
- **3.** Verify the DHCP lease duration. Cisco recommends that you set it to 8 days.

Cisco Unified IP Phones send messages with request type 151 to renew their DHCP address leases. If the DHCP server expects messages with request type 150, the lease will be denied, forcing the phone to restart and request a new IP address from the DHCP server.

### <span id="page-87-0"></span>**Checking Static IP Address Settings**

<span id="page-87-4"></span>If the phone has been assigned a static IP address, verify that you have entered the correct settings. See the ["Configuring Network Settings" section on page 4-3](#page-60-0) for more information.

### <span id="page-87-1"></span>**Verifying Voice VLAN Configuration**

If the Cisco Unified IP Phone appears to reset during heavy network usage (for example, following extensive web surfing on a computer connected to same switch as phone), it is likely that you do not have a voice VLAN configured.

<span id="page-87-3"></span>Isolating the phones on a separate auxiliary VLAN increases the quality of the voice traffic.

### <span id="page-87-2"></span>**Verifying that the Phones Have Not Been Intentionally Reset**

If you are not the only administrator with access to Cisco Unified Communications Manager, you should verify that no one else has intentionally reset the phones.

You can check whether your phone received a command from Cisco Unified Communications Managerr to reset by pressing the **Settings** button on the phone and choosing **Status > Network Statistics**. If the phone was recently reset one of these messages appears:

- Reset-Reset—Phone closed due to receiving a Reset/Reset from Cisco Unified Communications Manager administration.
- **•** Reset-Restart—Phone closed due to receiving a Reset/Restart from Cisco Unified Communications Manager administration.

### <span id="page-88-0"></span>**Eliminating DNS or Other Connectivity Errors**

<span id="page-88-1"></span>If the phone continues to reset, follow these steps to eliminate DNS or other connectivity errors:

#### **Procedure**

- **Step 1** Reset the phone to factory defaults. See the "Resolving Startup Problems" section [on page 7-1](#page-78-1) for details.
- **Step 2** Modify DHCP and IP settings:
	- **a.** Disable DHCP. See the ["Configuring Network Settings" section on page 4-3](#page-60-0) for instructions.
	- **b.** Assign static IP values to the phone. See the "Configuring Network Settings" [section on page 4-3](#page-60-0) for instructions. Use the same default router setting used for other functioning Cisco Unified IP Phones.
	- **c.** Assign a TFTP server. See the ["Configuring Network Settings" section on](#page-60-0)  [page 4-3](#page-60-0) for instructions. Use the same TFTP server used for other functioning Cisco Unified IP Phones.
- **Step 3** On the Cisco Unified Communications Manager server, verify that the local host files have the correct Cisco Unified Communications Manager server name mapped to the correct IP address.
- **Step 4** From Cisco Unified Communications Manager, choose **System > Server** and verify that the server is referred to by its IP address and not by its DNS name.
- **Step 5** From Cisco Unified Communications Manager, choose **Device > Phone > Find**  and verify that you have assigned the correct MAC address to this Cisco Unified IP Phone. For information about determining a MAC address, see the ["Determining the MAC Address for a Cisco Unified IP Phone" section on](#page-44-0)  [page 2-13](#page-44-0).

**Step 6** Power cycle the phone:

<span id="page-89-2"></span>**•** If the phone receives power from an external power source, unplug the Ethernet cable from the Network port on the phone, then unplug the power supply from the DC adaptor port on the phone. Next, reconnect the power supply and then reconnect the Ethernet cable.

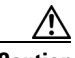

**Caution** Always unplug the upstream Ethernet cable from the phone before unplugging the power supply. Unplugging the power supply before unplugging the upstream Ethernet cable could result in a service interruption on the network.

> **•** If the phone receives inline power, unplug the cable from the Network port on the phone and then plug it back in.

# <span id="page-89-0"></span>**General Troubleshooting Tips for the Cisco Unified IP Phone**

<span id="page-89-4"></span><span id="page-89-3"></span>[Table 7-1](#page-89-1) provides general troubleshooting information for the Cisco Unified IP Phone.

<span id="page-89-1"></span>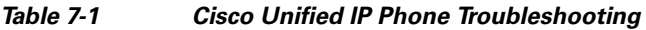

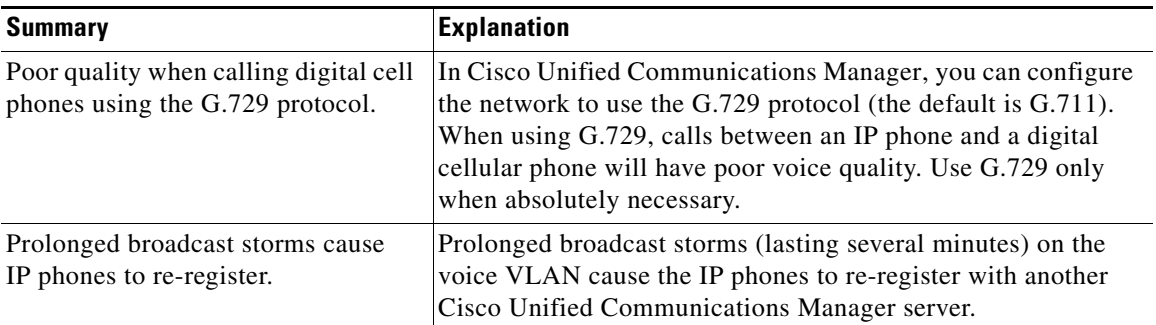

 $\blacksquare$ 

<span id="page-90-2"></span><span id="page-90-1"></span><span id="page-90-0"></span>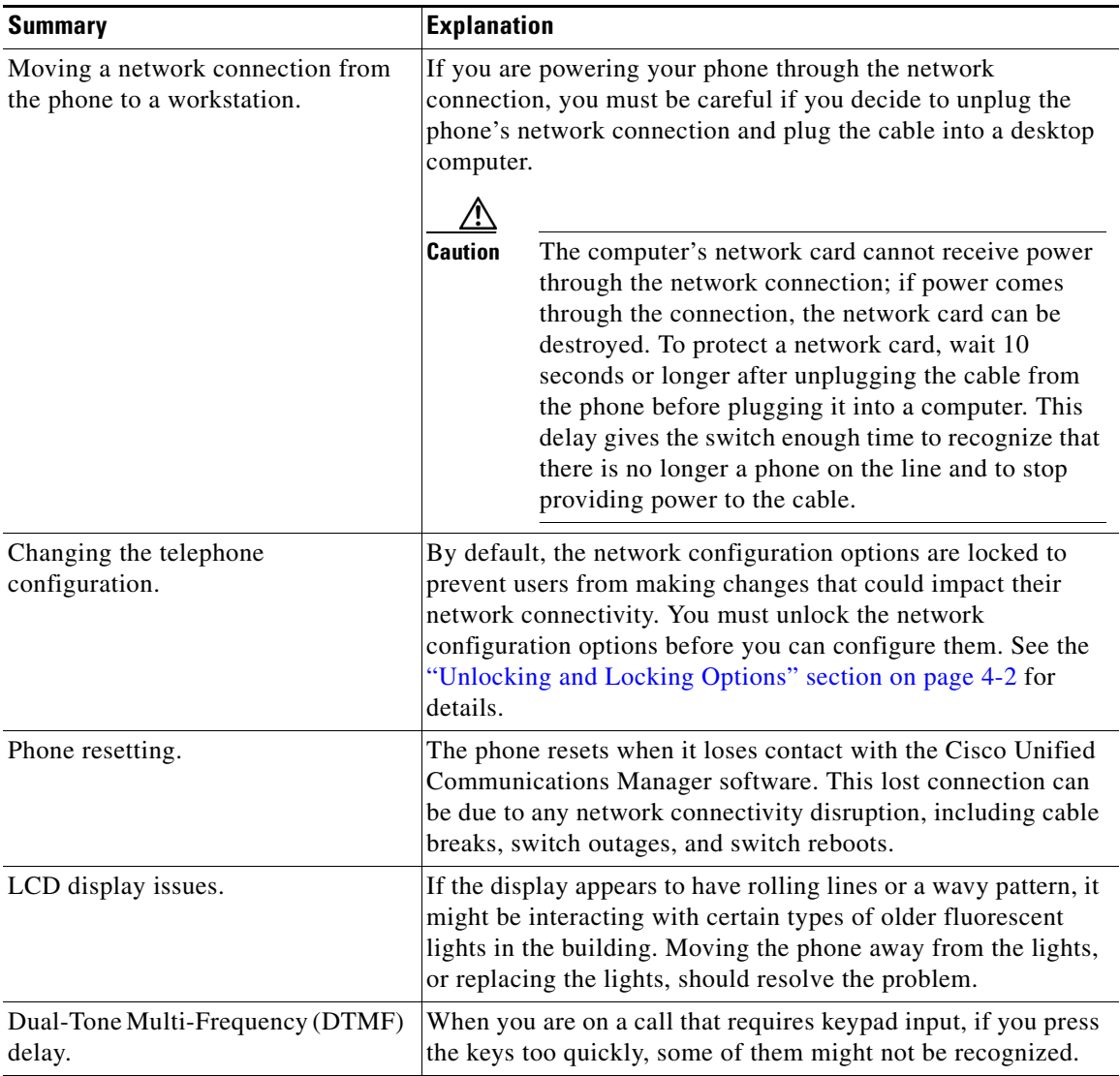

#### *Table 7-1 Cisco Unified IP Phone Troubleshooting (continued)*

 $\blacksquare$ 

<span id="page-91-2"></span><span id="page-91-1"></span><span id="page-91-0"></span>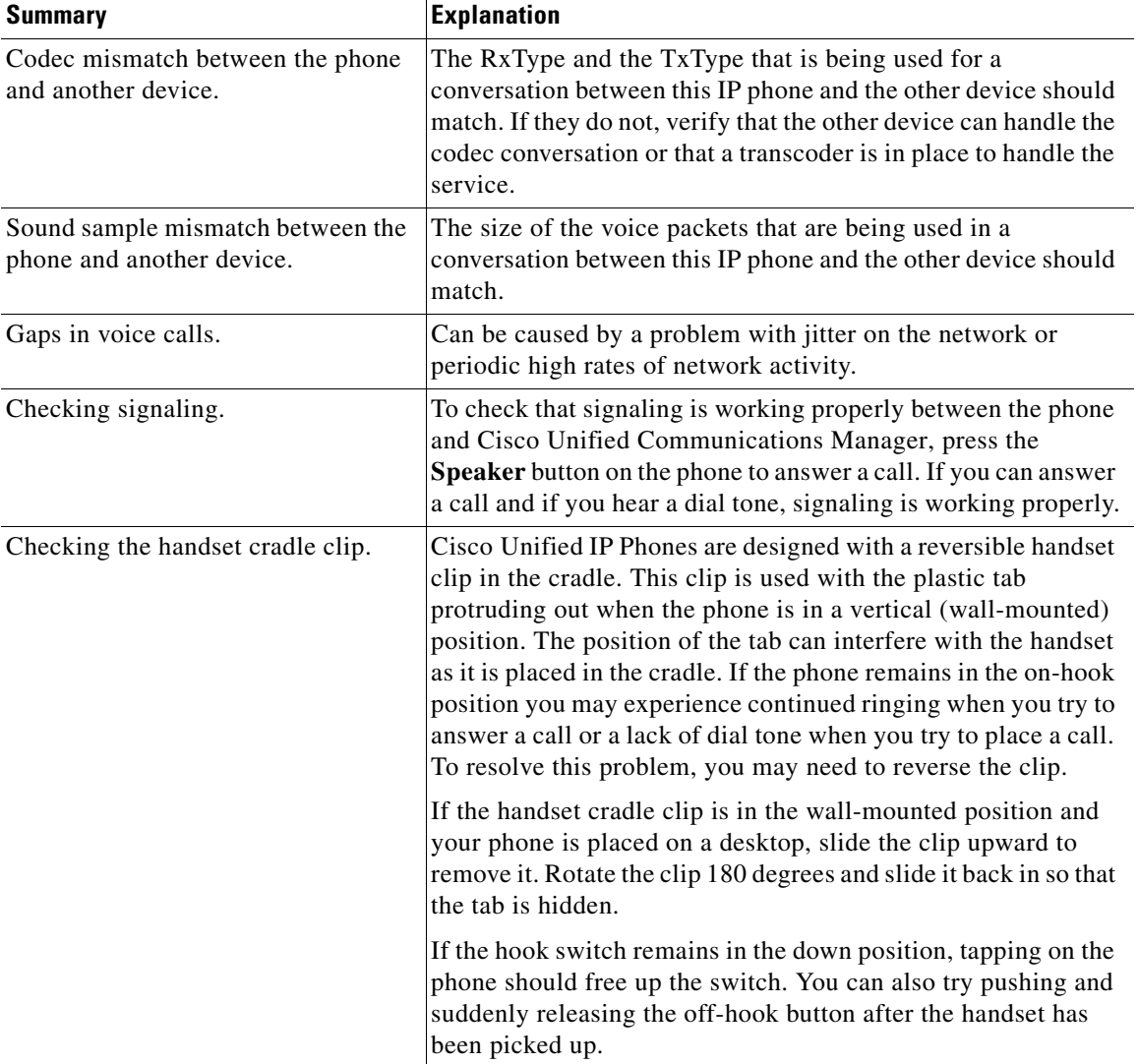

#### *Table 7-1 Cisco Unified IP Phone Troubleshooting (continued)*

H

**College** 

<span id="page-92-3"></span><span id="page-92-2"></span>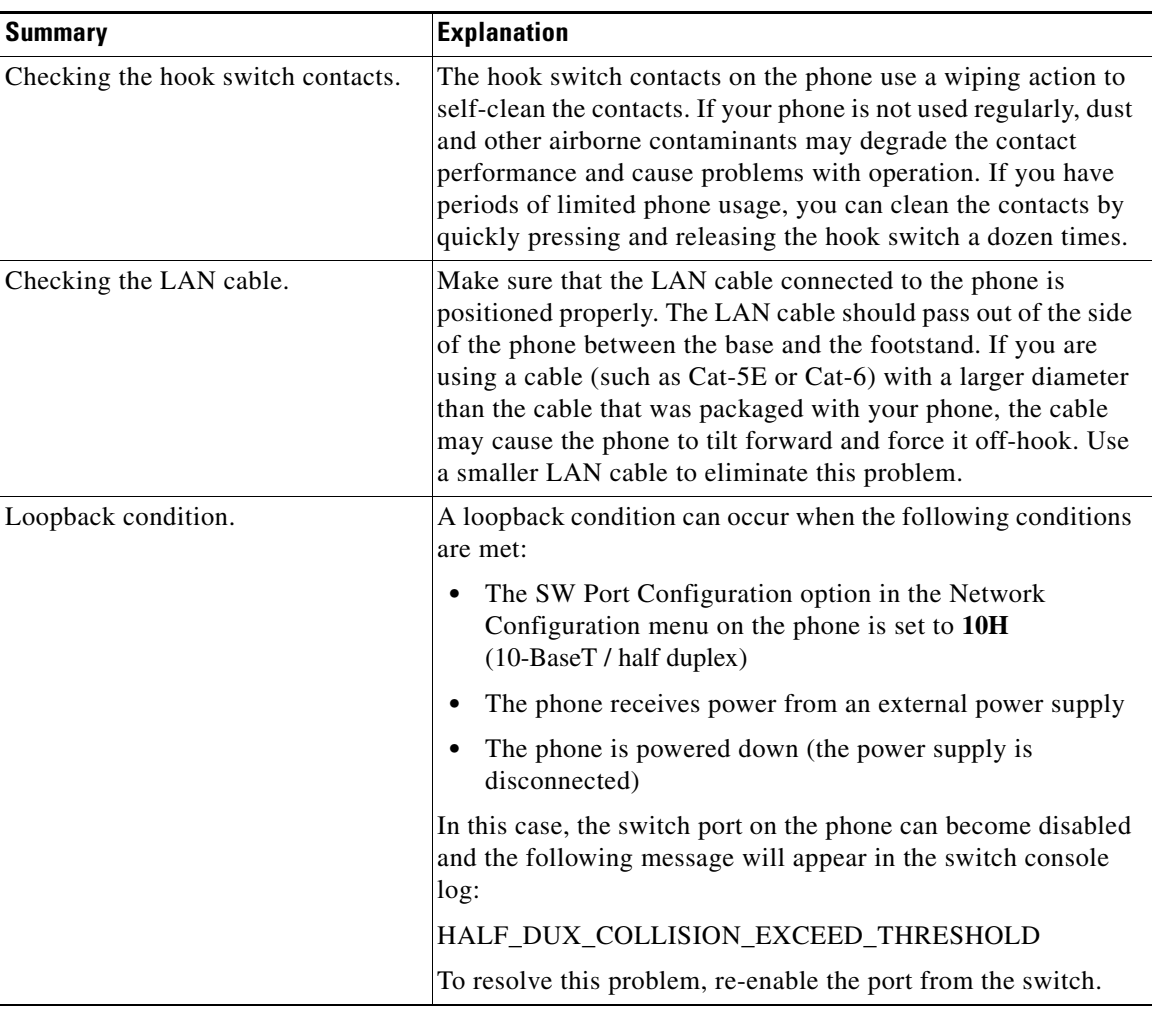

#### *Table 7-1 Cisco Unified IP Phone Troubleshooting (continued)*

# <span id="page-92-0"></span>**Resetting or Restoring the Cisco Unified IP Phone**

<span id="page-92-4"></span><span id="page-92-1"></span>There are two general methods for resetting or restoring the Cisco Unified IP Phone:

**•** [Performing a Basic Reset, page 7-16](#page-93-2)

**Cisco Unified SIP Phone 3911 Administration Guide for Cisco Unified Communications Manager**

• [Where to Go for More Troubleshooting Information, page 7-16](#page-93-0)

### <span id="page-93-2"></span>**Performing a Basic Reset**

Performing a basic reset of a Cisco Unified IP Phone provides a way to recover if the phone experiences an error and provides a way to reset or restore various configuration and security settings.

<span id="page-93-5"></span><span id="page-93-4"></span>A basic reset resets any user and network configuration changes that you have made but that the phone has not written to its Flash memory to previously-saved settings, then restarts the phone.

To perform a basic reset, press the OK button follow by \*\*#\*\*.

### <span id="page-93-0"></span>**Where to Go for More Troubleshooting Information**

If you have additional questions about troubleshooting the Cisco Unified IP Phones, several Cisco.com web sites can provide you with more tips. Choose from the sites available for your access level.

**•** Cisco Unified IP Phone Troubleshooting Resources:

[http://www.cisco.com/en/US/products/hw/phones/ps379/tsd\\_products\\_](http://www.cisco.com/en/US/products/hw/phones/ps379/tsd_products_support_series_home.html) support\_series\_home.html

**•** Cisco Unified Products and Services (Technical Support and Documentation):

[http://www.cisco.com/en/US/products/sw/voicesw/tsd\\_products\\_support\\_](http://www.cisco.com/en/US/products/sw/voicesw/tsd_products_support_category_home.html) category\_home.html

### <span id="page-93-1"></span>**Cleaning the Cisco Unified IP Phone**

<span id="page-93-3"></span>To clean your Cisco Unified IP phone, use only a dry soft cloth to gently wipe the phone and the LCD screen. Do not apply liquids or powders directly on the phone. As with all non-weather-proof electronics, liquids and powders can damage the components and cause failures.

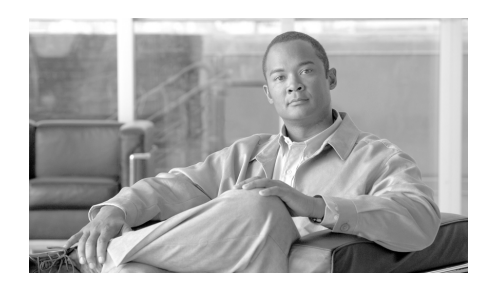

<span id="page-94-2"></span>**APPENDIX A**

# **Providing Information to Users Via a Website**

If you are a system administrator, you are likely the primary source of information for Cisco Unified IP Phone users in your network or company. It is important to provide current and thorough information to end users.

Cisco recommends that you create a web page on your internal support site that provides end users with important information about their Cisco Unified IP Phones.

Consider including the following types of information on this site:

- [How Users Obtain Support for the Cisco Unified IP Phone, page A-1](#page-94-0)
- **•** [How Users Get Copies of Cisco Unified IP Phone Manuals, page A-2](#page-95-0)
- <span id="page-94-1"></span>**•** [How Users Access a Voice Messaging System, page A-2](#page-95-1)

# <span id="page-94-0"></span>**How Users Obtain Support for the Cisco Unified IP Phone**

To successfully use some of the features on the Cisco Unified IP Phone (including speed dial and voice messaging system options), users must receive information from you or from your network team or be able to contact you for assistance. Make sure to provide end users with the names of people to contact for assistance and with instructions for contacting those people.

# <span id="page-95-0"></span>**How Users Get Copies of Cisco Unified IP Phone Manuals**

<span id="page-95-4"></span>You should provide end users with access to user documentation for the Cisco Unified IP Phones. The *Cisco Unified SIP Phone 3911 Phone Guide* includes detailed user instructions for key phone features.

There are several Cisco Unified IP Phone models available, so to assist users in finding the appropriate documentation on the Cisco website, Cisco recommends that you provide links to the current documentation. If you do not want to or cannot send users to the Cisco website, Cisco suggests that you download the PDF files and provide them to end users on your website.

Documentation is also available on the CD-ROM titled *Cisco Unified Communications Manager Design, Installation, and Operation Guides,* which is distributed with Cisco Unified Communications Manager releases.

<span id="page-95-2"></span>For a list of available documentation for Cisco Unified IP Phones, go to this URL:

[http://www.cisco.com/en/US/products/hw/phones/ps379/tsd\\_products\\_support\\_s](http://www.cisco.com/en/US/products/hw/phones/ps379/tsd_products_support_series_home.html) eries\_home.html

For a list of available documentation for Cisco Unified Communications Manager, go to this URL:

[http://www.cisco.com/en/US/products/sw/voicesw/ps556/tsd\\_products\\_support\\_](http://www.cisco.com/en/US/products/sw/voicesw/ps556/tsd_products_support_series_home.html) series\_home.html

<span id="page-95-3"></span>For more information about viewing or ordering documentation, see the ["Obtaining Documentation, Obtaining Support, and Security Guidelines" section](#page-13-0)  [on page xiv](#page-13-0).

## <span id="page-95-1"></span>**How Users Access a Voice Messaging System**

Cisco Unified Communications Manager lets you integrate with many different voice messaging systems, including the Cisco Unity voice messaging system. Because you can integrate with a variety of systems, you must provide users with information about how to use your specific system.

You should provide this information to each user:

**•** How to access the voice messaging system account.

Make sure that you have used Cisco Unified Communications Manager to configure the **Messages** button on the Cisco Unified IP Phone.

**•** Initial password for accessing the voice messaging system.

Make sure that you have configured a default voice messaging system password for all users.

**•** How the phone indicates that voice messages are waiting.

Make sure that you have used Cisco Unified Communications Manager to set up a message waiting indicator (MWI) method.

П

F

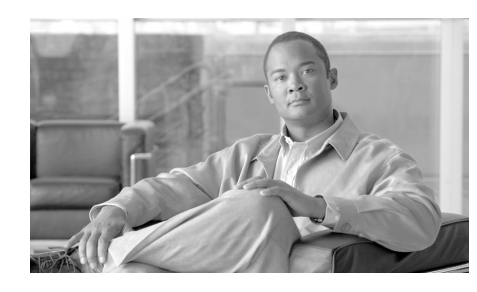

**APPENDIX B**

# **Supporting International Users**

Translated and localized versions of the Cisco Unified IP Phones are available in several languages. If you are supporting Cisco Unified IP Phones in a non-English environment, refer to the following sections to ensure that the phones are set up properly for your users:

**•** [Installing the Cisco Unified Communications Manager Locale Installer,](#page-98-0)  [page B-1](#page-98-0)

# <span id="page-98-0"></span>**Installing the Cisco Unified Communications Manager Locale Installer**

<span id="page-98-1"></span>If you are using Cisco Unified IP Phones in a locale other than English, you must install the locale-specific version of the Cisco Unified Communications Manager Locale Installer on every Cisco Unified Communications Manager server in the cluster. Installing the locale installer ensures that you have the latest translated text, user and network locales, and country-specific phone tones available for the Cisco Unified IP Phones. You can find locale-specific versions of the Cisco Unified Communications Manager Locale Installer at [http://www.cisco.com/kobayashi/sw-center/telephony/callmgr/locale-installer.sh](http://www.cisco.com/kobayashi/sw-center/telephony/callmgr/locale-installer.shtml) [tml.](http://www.cisco.com/kobayashi/sw-center/telephony/callmgr/locale-installer.shtml)

For more information, refer to the "Locale Installation" section in the *Cisco Unified Communications Operating System Administration Guide.*

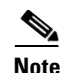

П

**Note** All languages may not be immediately available, so continue to check the website for updates.

**Cisco Unified SIP Phone 3911 Administration Guide for Cisco Unified Communications Manager**

H

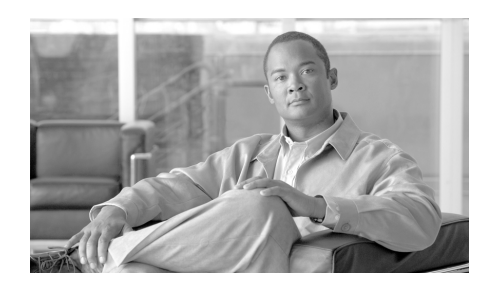

# <span id="page-100-2"></span>**APPENDIX C**

# **Technical Specifications**

The following sections describe the technical specifications for the Cisco Unified SIP Phone 3911.

- **•** [Physical and Operating Environment Specifications, page C-1](#page-100-0)
- **•** [Network Port Pinouts, page C-2](#page-101-0)
- [Network Port Pinouts, page C-2](#page-101-0)

# <span id="page-100-0"></span>**Physical and Operating Environment Specifications**

[Table C-1](#page-100-1) shows the physical and operating environment specifications for the Cisco Unified SIP Phone 3911.

| <b>Specification</b>           | <b>Value or Range</b>                                            |
|--------------------------------|------------------------------------------------------------------|
| Operating temperature          | 23 $\degree$ to 104 $\degree$ F (-5 $\degree$ to 40 $\degree$ C) |
| Operating relative<br>humidity | $90\%$ (+/- 5 %)                                                 |
| Storage temperature            | Up to $140^{\circ}F(60^{\circ}C)$                                |
| Height                         | $200 \text{ mm}$                                                 |
| Width                          | 180 mm                                                           |
| Depth                          | $45 \text{ mm}$                                                  |
| Weight                         | 505 g                                                            |

<span id="page-100-1"></span>*Table C-1 Physical and Operating Specifications*

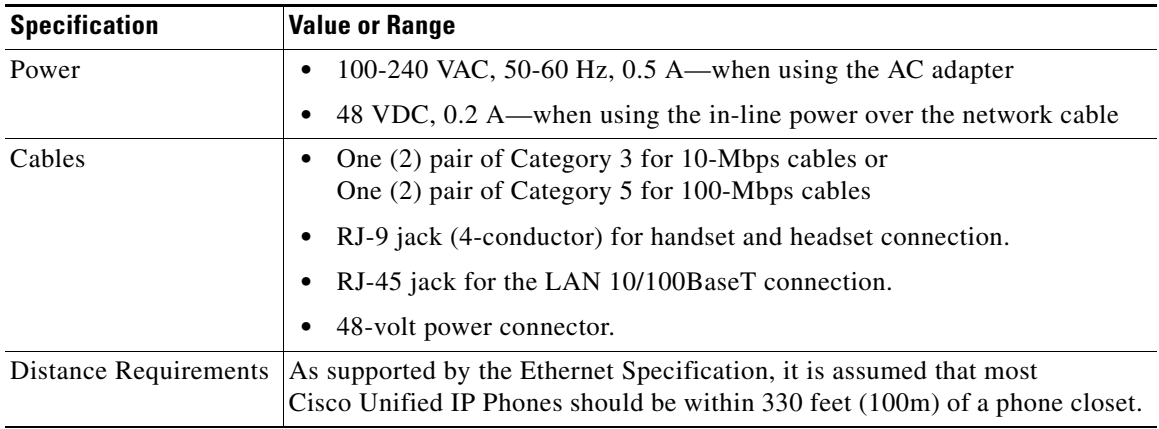

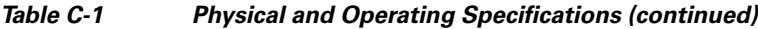

# <span id="page-101-1"></span><span id="page-101-0"></span>**Network Port Pinouts**

Although both the network and access ports are used for network connectivity, they serve different purposes and have different port pinouts.

[Table C-1](#page-101-1) describes the network port connector pinouts.

| <b>Pin Number</b> | <b>Function</b> |
|-------------------|-----------------|
| 1                 | $TD+$           |
| $\overline{2}$    | $TD-$           |
| $\overline{3}$    | $RD+$           |
| $\overline{4}$    | Not used        |
| $\overline{5}$    | Not used        |
| 6                 | $RD-$           |
| $\overline{7}$    | Not used        |
|                   | Not used        |

*Table C-1 Network Port Connector Pinouts*

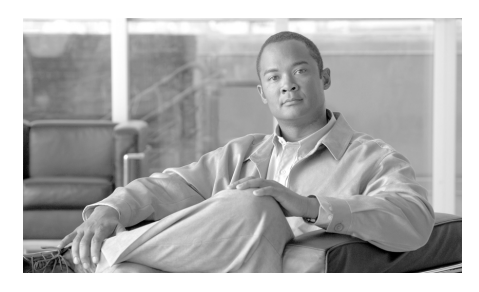

#### **INDEX**

#### **A**

AC adapter, connecting to **[3-7](#page-52-0)** adding

Cisco Unified IP Phones manually **[2-11](#page-42-0)** audience, for this document **[p-xi](#page-10-0)**

### **C**

caller ID blocking **[5-2](#page-69-0)** call forward all **[5-2](#page-69-1)** CallManager 1-5 option **[4-6,](#page-63-0) [4-7](#page-64-0)** call waiting **[5-2](#page-69-2)** caution, cell phone interference **[1-1](#page-16-0)** CDP **[1-4](#page-19-0)** cell phone, interference **[1-1](#page-16-0)** Cisco Discovery Protocol [See CDP](#page-19-1) Cisco Unified Communications Manager adding phone to database of **[2-10](#page-41-1)** verifying settings **[7-5](#page-82-3)** Cisco Unified Communications Manager Administration adding phones using **[2-11](#page-42-1)**

configuring Cisco Unified SIP Phone 3911 **[4-9](#page-66-0)** Cisco Unified Communications Manager required for Cisco Unified IP Phones **[3-2](#page-47-0)** Cisco Unified IP Phone adding manually to Cisco Unified Communications Manager **[2-11](#page-42-0)** adding to Cisco Unified Communications Manager **[2-10](#page-41-1)** cleaning **[7-16](#page-93-3)** configuration checklist **[1-11](#page-26-0)** installation checklist **[1-14](#page-29-0)** installation procedure **[3-6](#page-51-0)** mounting to wall **[3-9](#page-54-0)** registering **[2-10](#page-41-1)** resetting **[7-15](#page-92-1)** supported networking protocols **[1-3](#page-18-0)** technical specifications **[C-1](#page-100-2)** troubleshooting **[7-1](#page-78-2)** Cisco Unified SIP Phone 3911 figure **[1-2](#page-17-0)** cleaning the Cisco Unified IP Phone **[7-16](#page-93-3)** codec mismatch **[7-14](#page-91-0)**

#### conference **[5-3](#page-70-0)**

**Cisco Unified SIP Phone 3911 Administration Guide for Cisco Unified Communications Manager**

configuration file creating **[7-6](#page-83-2)** overview **[2-6](#page-37-0)** configuration menu editing options **[4-1](#page-58-0)** configuration settings, restoring **[7-16](#page-93-4)** configuring SIP Phone dial plan **[4-9](#page-66-1)** startup network settings **[3-11](#page-56-0)** user features **[5-5](#page-72-0)** using DTMF **[4-9](#page-66-2)** connecting handset connecting **[3-7](#page-52-1)** headset **[3-7](#page-52-1)** to AC adapter **[3-7](#page-52-0)** to the network **[3-7](#page-52-2)**

### **D**

Default Router 1-5 option **[4-5](#page-62-0)** DHCP description **[1-4](#page-19-2)** troubleshooting **[7-9](#page-86-3)** DHCP Address Released option **[4-6](#page-63-1)** DHCP Enabled option **[4-6](#page-63-2)** directory numbers, assigning manually **[2-11](#page-42-0)** DNS server troubleshooting **[7-11](#page-88-1)**

verifying settings **[7-5](#page-82-4)** DNS Server 1-5 option **[4-5](#page-62-1)** documentation additional **[p-xiii](#page-12-0)** for users **[A-2](#page-95-2)** Domain Name option **[4-4](#page-61-0)** Dynamic Host Configuration Protocol [See DHCP](#page-19-3) Dynamic TFTP Server option **[4-4](#page-61-1)**

#### **E**

editing, configuration values **[4-1](#page-58-0)** Erase Configuration option **[4-6](#page-63-3)** error messages, used for troubleshooting **[7-3](#page-80-2)**

#### **F**

features configuring on phone, overview **[1-8](#page-23-0)** configuring with Cisco Unified Communications Manager, overview **[1-8](#page-23-1)** informing users about, overview **[1-9](#page-24-0)** figure Cisco Unified SIP Phone 3911 **[1-2](#page-17-0)** Cisco Unified SIP Phone 3911 cable connections **[3-8](#page-53-0)** firmware, verifying version **[6-2](#page-75-2)** Firmware Versions screen **[6-2](#page-75-3)** footstand **[3-8](#page-53-1)**

**Cisco Unified SIP Phone 3911 Administration Guide for Cisco Unified Communications Manager**

#### **G**

G.11u **[1-1](#page-16-1)** G.711a **[1-1](#page-16-1)** G.729 **[1-1](#page-16-1)** G.729a **[1-1](#page-16-1)**

#### **H**

handset **[3-7](#page-52-1)** headset port **[3-7](#page-52-1)** hook switch contacts **[7-15](#page-92-2)** Host Name option **[4-4](#page-61-2)** HTTP, description **[1-4](#page-19-4)**

### **I**

installing

Cisco Unified Communications Manager configuration **[3-2](#page-47-0)** network requirements **[3-2](#page-47-1)** preparing **[2-10](#page-41-1)** procedure **[3-6](#page-51-0)** interference, cell phone **[1-1](#page-16-0)** Internet Protocol (IP) **[1-5](#page-20-0)** IP address, troubleshooting **[7-5](#page-82-5)** IP Address option **[4-4](#page-61-3)**

#### **K**

KPML **[4-9](#page-66-1)**

#### **L**

Locale Installer **[B-1](#page-98-1)** localization Installing the Cisco Unified Communications Manager Locale Installer **[B-1](#page-98-1)** loopback condition **[7-15](#page-92-3)**

#### **M**

MAC address **[2-13](#page-44-1)** MAC Address option **[4-4](#page-61-4)**

#### **N**

network configuration, resetting **[4-6,](#page-63-3) [7-16](#page-93-5)** Network Configuration menu CallManager 1-5 option **[4-6,](#page-63-0) [4-7](#page-64-0)** Default Router 1-5 option **[4-5](#page-62-0)** DHCP Address Released option **[4-6](#page-63-1)** DHCP Enabled option **[4-6](#page-63-2)** DNS Server 1-5 option **[4-5](#page-62-1)** Domain Name option **[4-4](#page-61-0)** Dynamic TFTP Server option **[4-4](#page-61-1)** Erase Configuration option **[4-6](#page-63-3)**

Host Name option **[4-4](#page-61-2)** IP Address option **[4-4](#page-61-3)** locking options **[4-2](#page-59-1)** MAC Address option **[4-4](#page-61-4)** Subnet Mask option **[4-4](#page-61-5)** TFTP Server 1 option **[4-4](#page-61-6)** unlocking options **[4-2](#page-59-1)** network connection, moving **[7-13](#page-90-0)** network connectivity, verifying **[7-4](#page-81-3)** networking protocol

CDP **[1-4](#page-19-0)** DHCP **[1-4](#page-19-2)** HTTP **[1-4](#page-19-4)** IP **[1-5](#page-20-0)** RTP **[1-5](#page-20-1)** SDP **[1-5](#page-20-2)** SIP **[1-6](#page-21-0)** TCP **[1-6](#page-21-1)** TFTP **[1-6](#page-21-2)** UDP **[1-6](#page-21-3)** networking protocols, supported **[1-3](#page-18-0)**

network outages, identifying **[7-9](#page-86-4)** network port connecting to **[3-7](#page-52-2)** network requirements, for installing **[3-2](#page-47-1)** network settings, startup configuration **[3-11](#page-56-0)** network statistics **[6-1](#page-74-1)** Network Statistics screen **[6-1](#page-74-2)**

### **P**

physical connection, verifying **[7-9](#page-86-5)** plugging in Cisco Unified IP Phone **[3-6](#page-51-0)** PoE **[2-3](#page-34-0)** power external **[2-4](#page-35-0)** guidelines **[2-4](#page-35-1)** outage **[2-5](#page-36-0)** PoE **[2-3,](#page-34-1) [2-4](#page-35-2)** providing to phone **[2-3](#page-34-2)** power cycle **[7-7,](#page-84-0) [7-12](#page-89-2)** power over Ethernet [See PoE](#page-34-3) power source power injector **[2-4](#page-35-3)**

#### **R**

Real-Time Transport Protocol [See RTP](#page-20-3) redial description **[5-3](#page-70-1)** resetting Cisco Unified IP phone **[7-15](#page-92-1)** continuously **[7-8](#page-85-2)** intentionally **[7-10](#page-87-3)** RFC interoperability **[1-1](#page-16-2)** RTP **[1-5](#page-20-1)**

**Cisco Unified SIP Phone 3911 Administration Guide for Cisco Unified Communications Manager**

#### **S**

SDP, description **[1-5](#page-20-2)** shared line **[5-4](#page-71-0)** SIP, description **[1-6](#page-21-0)** SIP Dial Rules **[4-9](#page-66-1)** speed dial lines **[5-4](#page-71-1)** SRST **[4-7](#page-64-1)** startup problems **[7-1](#page-78-3)** startup process accessing TFTP server **[2-8](#page-39-0)** configuring VLAN **[2-8](#page-39-1)** contacting Cisco Unified Communications Manager **[2-9](#page-40-0)** loading stored phone image **[2-8](#page-39-2)** obtaining IP address **[2-8](#page-39-3)** obtaining power **[2-7](#page-38-0)** requesting configuration file **[2-9](#page-40-1)** understanding **[2-7](#page-38-1)** verifying **[3-10](#page-55-1)** statistics, network **[6-1](#page-74-1)** Subnet Mask option **[4-4](#page-61-5)** switch loopback condition **[7-15](#page-92-4)**

### **T**

#### TCP **[1-6](#page-21-1)**

technical specifications, for Cisco Unified IP Phone **[C-1](#page-100-2)**

telephony features caller ID blocking **[5-2](#page-69-0)** call forward all **[5-2](#page-69-1)** call waiting **[5-2](#page-69-2)** conference **[5-3](#page-70-0)** redial **[5-3](#page-70-1)** shared line **[5-4](#page-71-0)** speed dial lines **[5-4](#page-71-1)** transfer **[5-4](#page-71-2) TFTP** description **[1-6](#page-21-2)** troubleshooting **[7-4](#page-81-4)** TFTP Server 1 option **[4-4](#page-61-6)** time, displayed on phone **[3-2](#page-47-2)** transfer **[5-4](#page-71-2)** Transmission Control Protocol [See TCP](#page-21-4) Trivial File Transfer Protocol [See TFTP](#page-21-5) troubleshooting Cisco Unified Communications Manager settings **[7-5](#page-82-3)** Cisco Unified IP Phone **[7-1](#page-78-2)** DHCP **[7-9](#page-86-3)** DNS **[7-11](#page-88-1)** DNS settings **[7-5](#page-82-4)** DTMF delay **[7-13](#page-90-1)** gaps in voice calls **[7-14](#page-91-1)** hook switch contacts **[7-15](#page-92-2)** IP addressing and routing **[7-5](#page-82-5)**

loopback condition **[7-15](#page-92-3)** network connectivity **[7-4](#page-81-3)** network outages **[7-9](#page-86-4)** phones resetting **[7-10,](#page-87-3) [7-12,](#page-89-3) [7-13](#page-90-2)** physical connection **[7-9](#page-86-5)** services on Cisco Unified Communications Manager **[7-6](#page-83-3)** sound sample mismatch **[7-14](#page-91-2)** TFTP settings **[7-4](#page-81-4)** VLAN configuration **[7-10](#page-87-4)** voice quality **[7-12](#page-89-4)**

verifying **[7-10](#page-87-4)** voice messaging system, accessing **[A-2](#page-95-3)**

#### **W**

wall mounting, Cisco Unified IP Phone **[3-9](#page-54-0)**

### **U**

UDP **[1-6](#page-21-3)** User Datagram Protocol [See UDP](#page-21-6) users accessing voice messaging system **[A-2](#page-95-3)** documentation for **[A-2](#page-95-4)** providing support to **[A-1](#page-94-1)** required information **[A-1](#page-94-2)**

#### **V**

verifying

firmware version **[6-2](#page-75-2)**

startup process **[3-10](#page-55-1)**

VLAN